# Schieb Report

## Ausgabe 2020.24

#### **Ändern der Zuweisung der Hardware-Buttons beim S20/S20 Ultra**

Die Tendenz ist klar: Immer mehr Android-Geräte kommen auf den Markt, bei denen das Hauptaugenmerk auf dem Display liegt. Dafür wird die Zahl der Hardware-Tasten immer weiter reduziert. So schön die Bedienbarkeit über ein Touchscreen auch ist, manche Funktionen lassen sich schneller über Hardwaretasten ausführen. Für das Samsung Galaxy S20/S20 Ultra gibt es dafür eine tolle kostenlose App.

Das Samsung Galaxy S20/S20 Ultra hat eigentlich nur drei physikalische Tasten: Lauter, Leiser und die Power-Taste. "Eigentlich", weil noch eine versteckte vierte Taste zur Verfügung steht: die des integrierten Stiftes. Im Standard sind diese Tasten nur über Android belegbar. Leider aber auch nur sehr eingeschränkt. Wer keinen Sprachassistenten nutzen will, kann eine Taste schon gar nicht belegen. Vorhang auf für [sideActions](https://play.google.com/store/apps/details?id=com.jamworks.sidekeybuttonremap), die kostenlose Android-App.

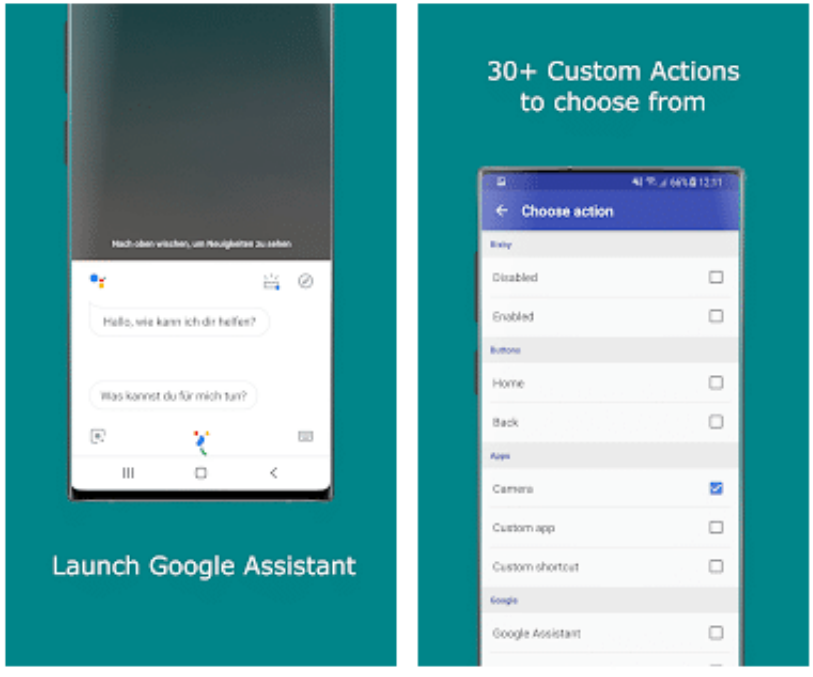

Diese erlaubt insgesamt 30 verschiedene Aktionen, die über die Hardwaretasten gestartet werden können. Für die Neubelegung der Stift-Taste des Note müssen Sie einmal das Gerät neu starten und die Funktion über eine USB-Kabelverbindung aktivieren.

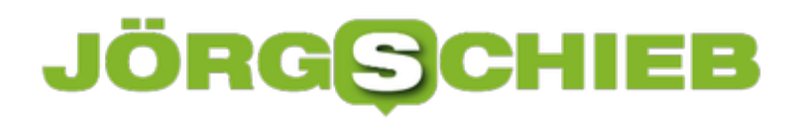

**schieb.de** News von Jörg Schieb. https://www.schieb.de

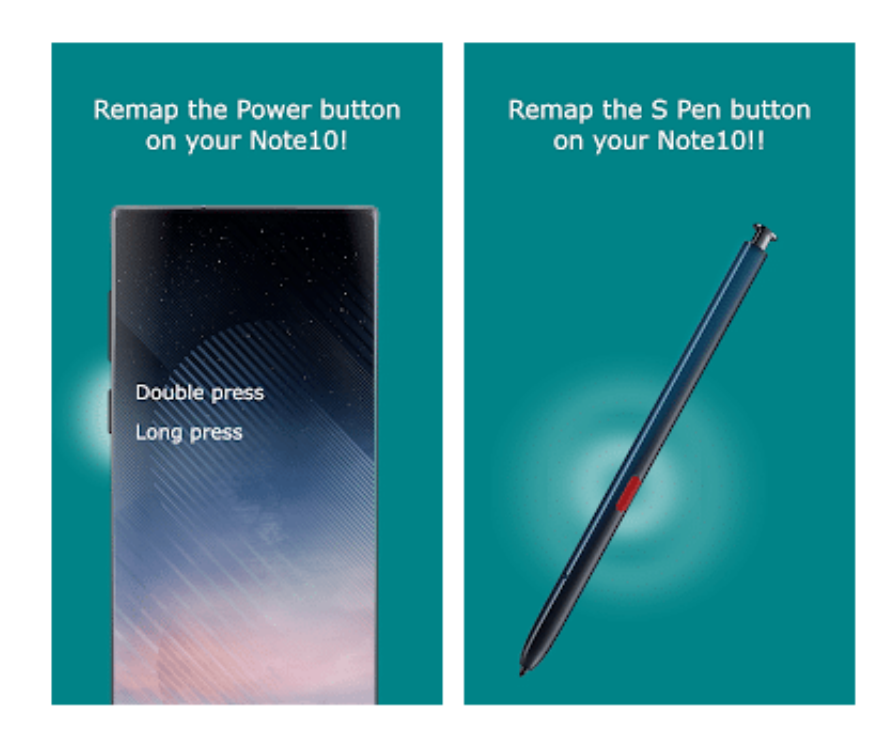

Auch wenn die App sehr systemnah ist: Die Änderungen sind umkehrbar. Selbst wenn die App irgendwann nicht mehr laufen sollte, kann spätestens der Hardreset des Note Abhilfe schaffen: Zum Zurücksetzen auf Werkseinstellungen gehört eben auch die Rücknahme solcher benutzerspezifischen Änderungen.

#### **Games zocken, aber wie? Gaming PC vs. Spielekonsole**

Daddeln, Zocken, Gamen. Egal wie man es nennt: Sich an Spielekonsolen oder Gaming-PCs mit gut gemachten Spielen zu unterhalten, gehört heute ganz selbstverständlich zur Freizeitgestaltung dazu. Viele fragen sich aber: Wie definiert sich ein Gaming-PC? Ist er besser oder schlechter als eine Konsole? Wir haben uns ein paar Gedanken dazu gemacht...

Die Zahl der Gamer wächst von Tag zu Tag. Immer mehr Leute kommen auf den Geschmack und entwickeln ein Verlangen danach, diverse Spielewelten zu erkunden und sich somit die Zeit auf eine möglichst aufregende Art und Weise zu vertreiben. Wenn das in Maßen passiert, ist dagegen auch überhaupt nichts einzuwenden.

Was in der Gaming-Community aber sofort auffällt, ist ein bereits ziemlich langanhaltender "Streit" zwischen PC-Spielern und Konsolenfans. Hier geht es vor allem um die Frage, auf welcher Plattform man ein reibungsloseres Spielerlebnis und möglichst viele abwechslungsreiche Spiele erhält.

Klar: Es gibt Unterschiede. In der Philosophie, in der Hardware, in den Anschaffungskosten, im konkreten Einsatz.

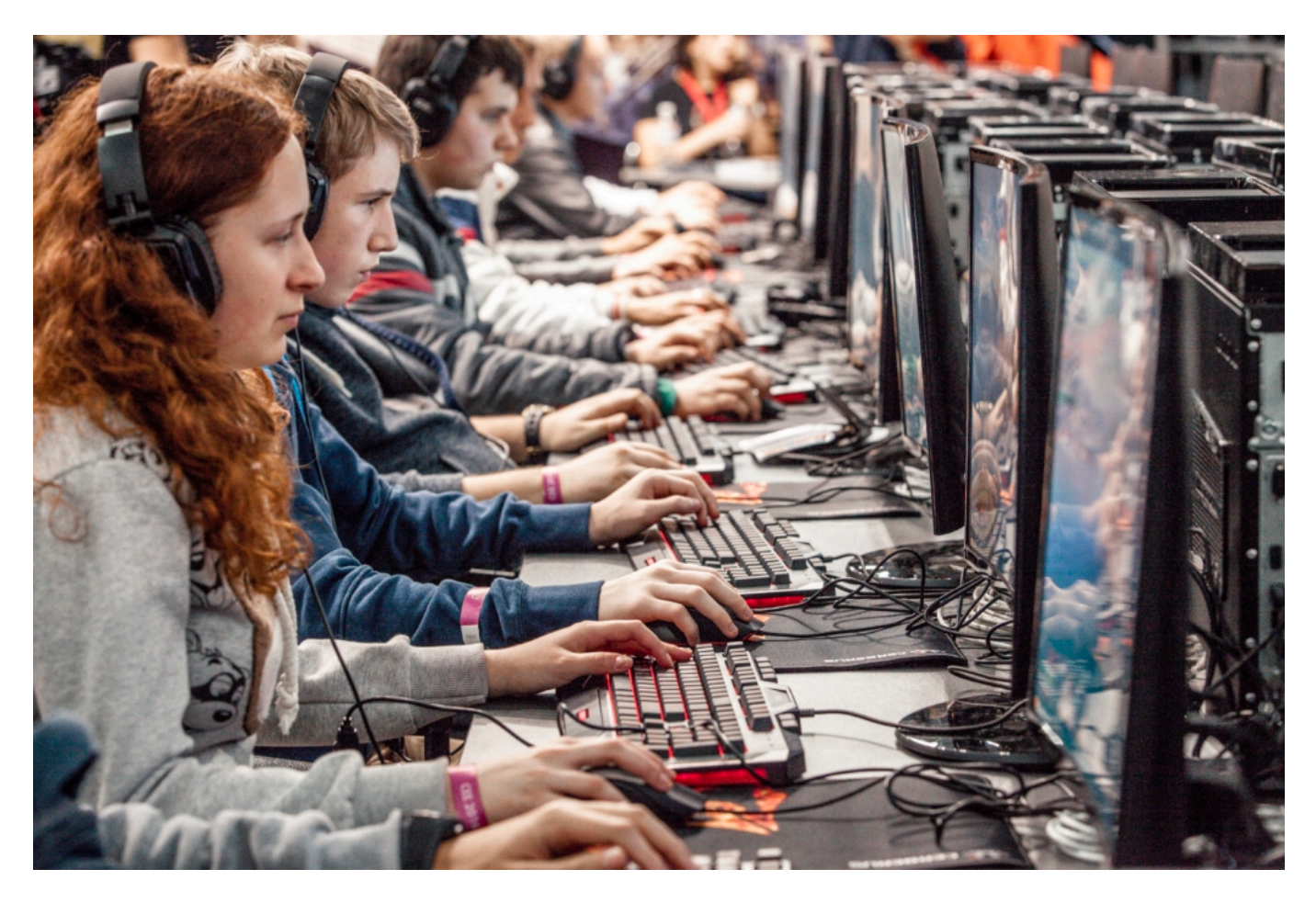

**Der typische Gaming PC**

Einen Computer hat heutzutage so ziemlich jeder im Haus. Das heißt aber noch lange nicht, dass alle auch hochwertige Spiele darauf spielen können, denn zwischen einem Gaming PC und einem normalen Computer gibt es ein paar wichtige Unterschiede.

Ein typischer Gaming PC besitzt folgende Dinge:

- Quad Core Prozessor (Prozessor mit mindestens 4 Kernen)
- Grafikkarte
- Hoher Arbeitsspeicher

Neben diesen absolut essentiellen Dingen sollten Sie sich ebenso über ein passendes Zugehör Gedanken machen. Dieses kann immerhin einen riesigen Unterschied machen, wenn es um das Gaming Erlebnis geht. Folgende Produkte wären also ebenfalls interessant:

- Modernes PC Gehäuse
- Gaming Maus
- Gaming Tastatur
- Großes Mousepad

#### **Selbst zusammenstellen oder fertig kaufen?**

Bei der Anschaffung eines Gaming PCs stellt sich jedem Interessenten die Frage, ob er sich den PC selbst zusammenbauen oder lieber fertig kaufen soll. Eine ziemlich schwere Entscheidung, da beide Möglichkeiten ihre Vor- und Nachteile besitzen.

Stellen Sie sich zunächst die Frage: Brauchen Sie einen High End Gaming PC, mit dem Sie selbst die anspruchsvollsten Games mit einer zufriedenstellenden Leistung spielen können? Oder Spielen Sie nur gelegentlich und benötigen daher gar keine große Leistung?

Nachdem Sie sich diese Frage ehrlich beantwortet haben, können Sie bereits damit beginnen, nach PC Angeboten Ausschau zu halten. In diesem Artikel werden verschiedene Gaming PC Modelle getestet und miteinander verglichen. Ob Sie Ihren Gaming PC günstig bekommen, hängt allerdings ganz davon ab, wie geduldig Sie sind.

Sollte die Anschaffung eines PCs ein wenig Zeit haben, wäre es durchaus empfehlenswert, auf ein gutes Angebot zu warten. Wenn Sie ein eher ungeduldiger Mensch sind und sich darüber hinaus auch noch sehr gut mit der Materie auskennen, wäre es eine Überlegung wert, Ihr Gerät aus verschiedenen Teilen selbst zusammenzustellen. Dadurch könnten Sie das Setup genau auf Ihre Vorlieben anpassen und mit etwas Glück auch noch ein wenig Geld sparen.

#### **Gaming PC vs. Konsolen**

Kommen wir zu unserem Showdown: Wie lässt sich ein Gaming PC mit den aktuellen Konsolen vergleichen? Ist ein Gaming PC die bessere Option für Sie?

Schauen wir uns einmal die Vor- und Nachteile eines Gaming PCs gegenüber einer Konsole an.

#### **Vorteile**

Eines der ersten Argumente, die man von eingefleischten PC Fans zu hören bekommt, ist die größere Auswahl an Spielen. PC Spieler haben nun einmal mehr Exklusivspiele zur Verfügung als die Konsolenfans.

Darüber hinaus lässt sich ein PC durch das Austauschen verschiedener Einzelteile ziemlich einfach aufrüsten. Dadurch ist er sehr zukunftssicher und weist häufig höhere Grafikdetails auf.

Zu guter Letzt ist es auch noch ganz praktisch, dass man seine Spiele sowohl mit Controller als auch mit Tastatur und Maus spielen kann.

#### **Nachteile**

Ein ganz klarer Nachteil ist, dass High End Gaming PCs in der Regel um ein Vielfaches teurer sind als Konsolen. Abgesehen davon kann der Einstieg in die Gaming PC Nische für Anfänger ganz schön kompliziert sein.

#### **Fazit**

Welche Möglichkeit die bessere ist, lässt sich im Grunde nur schwer sagen. Es kommt eigentlich ganz auf die persönlichen Präferenzen an.

Wer sich generell für technische Details interessiert und/oder ein hohes Budget besitzt, ist mit einem High End Gaming PC bestens versorgt.

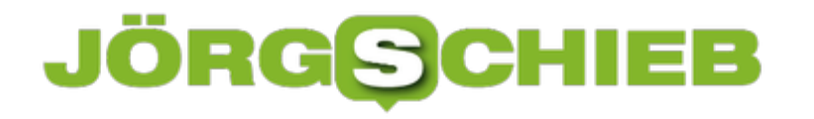

#### **Löschen von Passwörtern in Edge**

Es gibt eine Vielzahl von Webseiten, auf denen Sie sich anmelden müssen. Amazon, eBay, Ihre Bank, Facebook und viele mehr schützen Ihr Daten durch die Eingabe von Benutzernamen und Passwort. Wenn Sie den Schutz so stark wie eben möglich haben wollen, dann verwenden Sie unterschiedliche Kombinationen für die Anwendung. Das hat den Nachteil, dass Sie sich viele Informationen merken müssen und diese der Bequemlichkeit halber im Browser gespeichert lassen. Die können Sie natürlich auch wieder löschen!

Wenn Sie nur ein einzelnes Paar aus Benutzernamen und Kennwort löschen wollen, dann klicken Sie auf die drei Punkte oben rechts am Bildschirm, dann auf **Einstellungen** > **Profile** > **Kennwörter** zeigt Edge Ihnen alle Webseiten an, auf denen Sie ein Passwort gespeichert haben. Klicken Sie auf die drei Punkte neben der URL der Webseite, dann auf **Löschen**. Nur dieser Eintrag wird damit gelöscht.

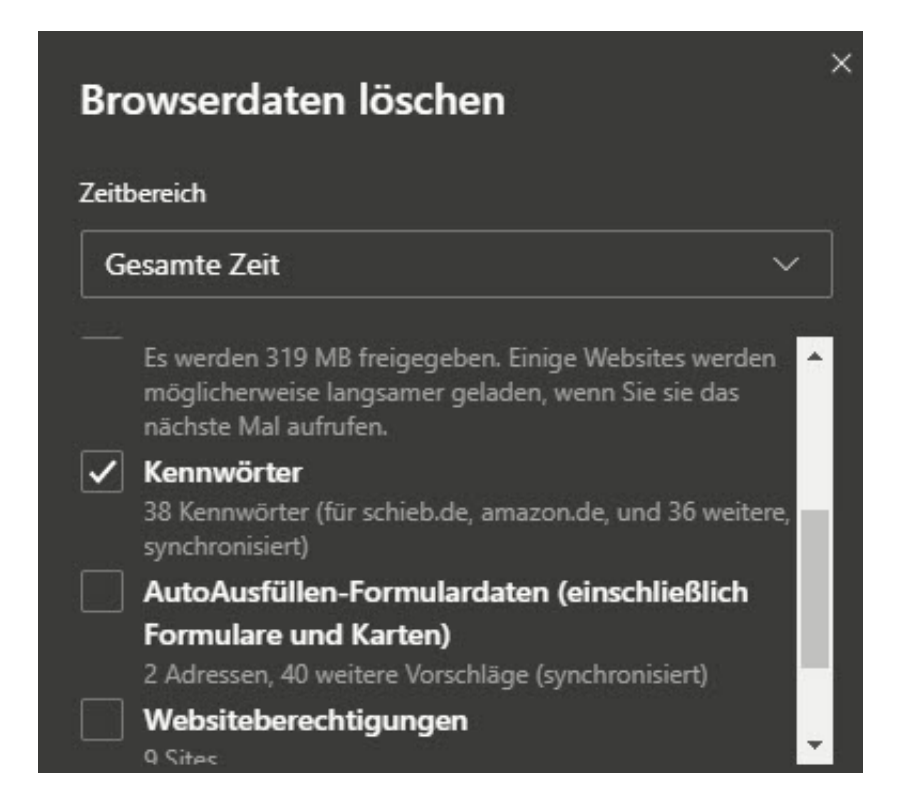

Um alle gespeicherten Kennwörter zu löschen, klicken Sie in den Einstellungen von Edge auf **Datenschutz und Dienste** > **zu löschende Elemente auswählen**. Wählen Sie unter **Zeitbereich** die Option **Gesamte Zeit**. Deaktivieren Sie dann alle Optionen in der Liste bis auf Kennwörter. Der Klick auf **Jetzt löschen** entfernt alle Kennwörter aus Edge.

#### **netatmo auf dem Mac: Baratmo**

Die netatmo-Wetterstation ist die am weitesten verbreitete Hardware-Wetterstation mit Anbindung an das Internet und damit an verschiedene Geräte. Diese ist hauptsächlich auf den Zugriff für Smartphones ausgelegt, dafür gibt es Apps für **Android und iOS. PC und Mac können** nur über das Webinterface auf die Daten der Station zugreifen.

Wäre es nicht schön, wenn Sie die aktuellen Wetterdaten auch auf Ihrem Mac ansehen könnten, ohne immer die Webseite aufzurufen? Kein Problem, hier kommt die macOS-App baratmo ins Spiel. Diese kostet zwar EUR 2,29 und kann im offiziellen Mac App Store heruntergeladen werden.

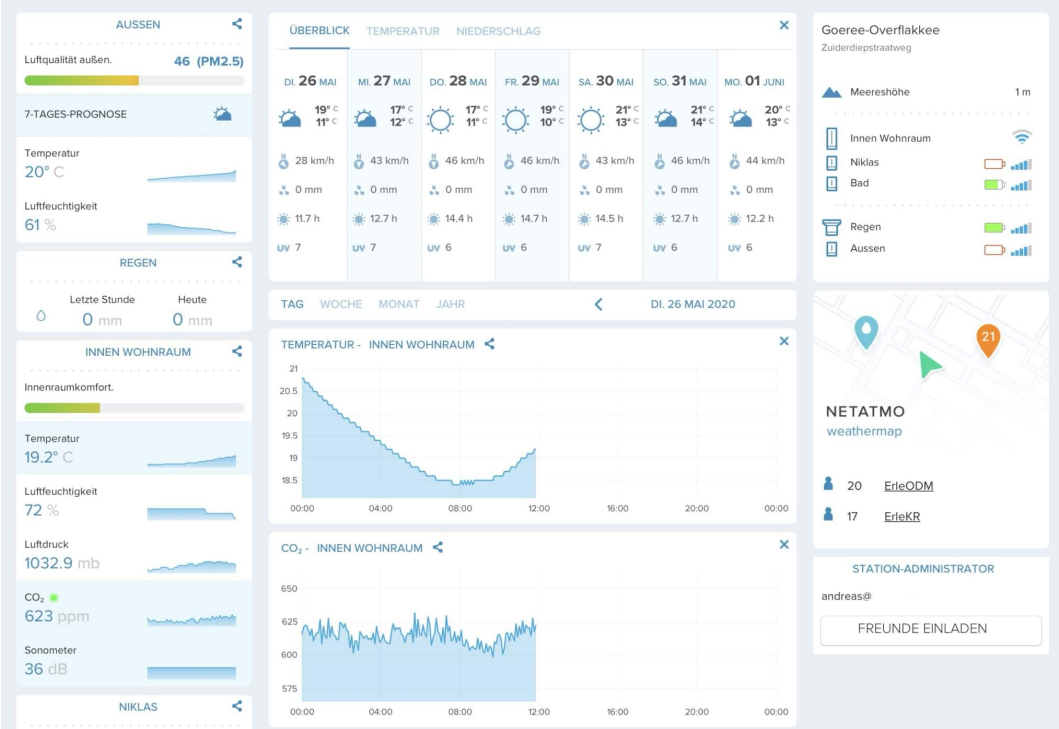

Nach der Installation müssen Sie sich einmal in der App mit Ihrem Netatmo-Konto anmelden. Diese baut dann die Verbindung zu Ihrem Netatmo-Konto und damit den Daten der Wetterstation auf.

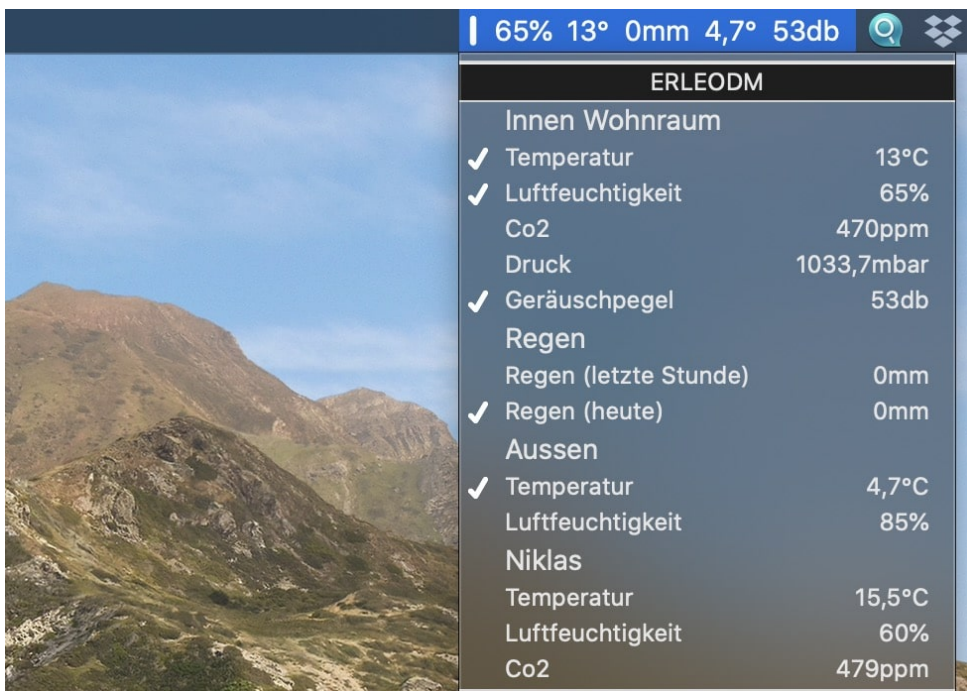

Wenn Sie die App starten, dann zeigt Ihnen macOS oben in der Titelleiste die ausgewählten Daten an. Klicken Sie auf den Eintrag, dann öffnet sich ein Menü. Darin können Sie für alle Wetterstationen auswählen, welche Datenfelder in der Titelleiste angezeigt werden sollen.

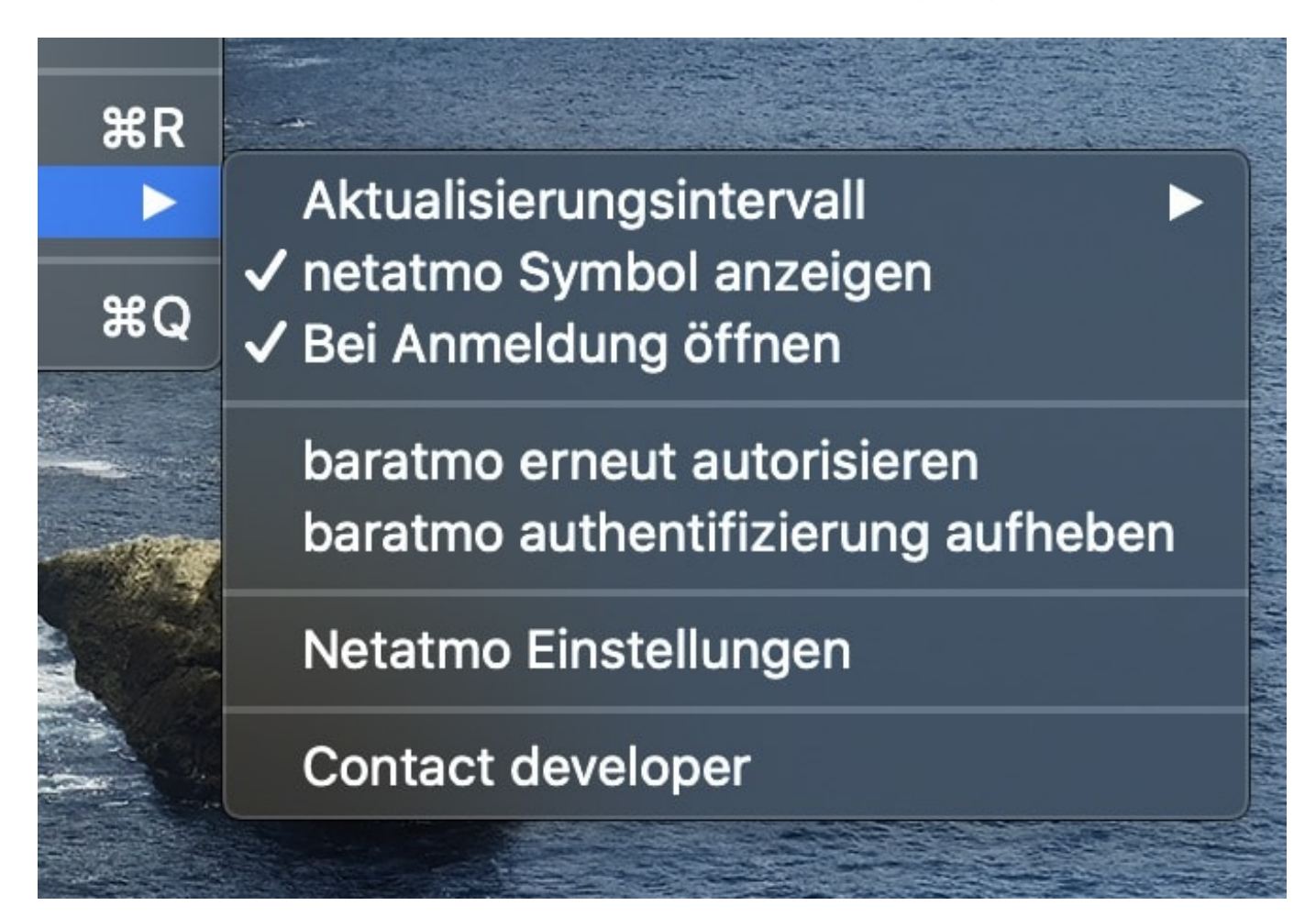

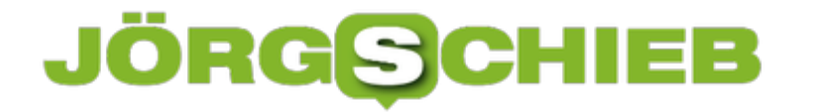

Klicken Sie in diesem Menü auf **Einstellungen** und aktivieren Sie **Bei Anmeldung öffnen**. Damit startet die App bei jedem Neustart des Mac automatisch.

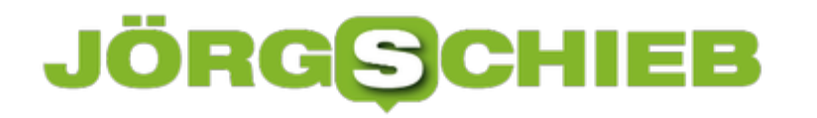

#### **iPhone synchronisieren in Apple Music**

Apple hat mit OS X Catalina/macOS 10.15 neben den Systemverbesserungen auch eine Neuerung in iTunes vorgenommen. Der Musik-Teil wurde in eine separate App Music ausgelagert, was für das eine oder andere Problem sorgt. Wenn Sie Ihr iPhone oder iPad synchronisieren wollen, dann suchen Sie die entsprechenden Einstellungen vergeblich. Wir zeigen Ihnen, wo Sie diese finden!

Auf den ersten Blick finden Sie nach dem Anschließen Ihres iOS-Gerätes an den Mac keinen Eintrag dafür. Hier gilt es, ein wenig Geduld zu haben: Music braucht ein wenig länger, um das Gerät zu erkennen, als Sie es von iTunes gewohnt sind. nach 30-40 Sekunden finden Sie dann einen Eintrag für das Gerät. Wenn Sie aber auf diesen klicken, dann öffnet sich nur eine kleine Übersichtszeile. Klicken Sie darin rechts auf **Sync-Einstellungen**.

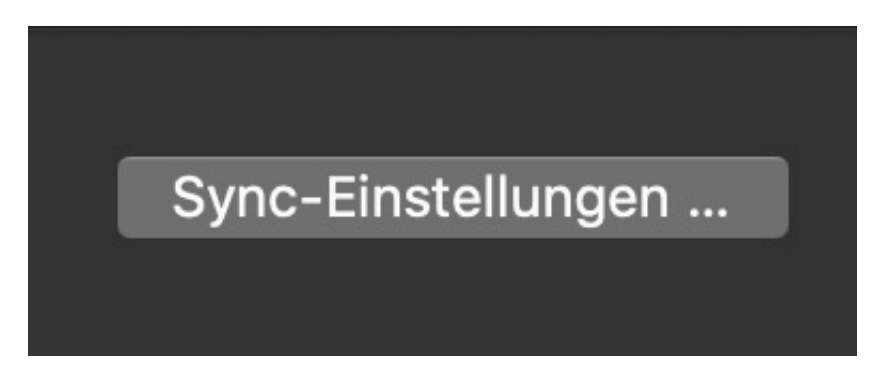

Damit erhalten Sie Zugriff auf die Übersicht, die Sie von iTunes kennen. In der können Sie wie gewohnt einstellen, welche Elemente Music mit dem iTunes synchronisieren soll. Auch die manuelle Suche nach Updates und die automatische Konvertierung von Medien.

**schieb.de** News von Jörg Schieb. https://www.schieb.de

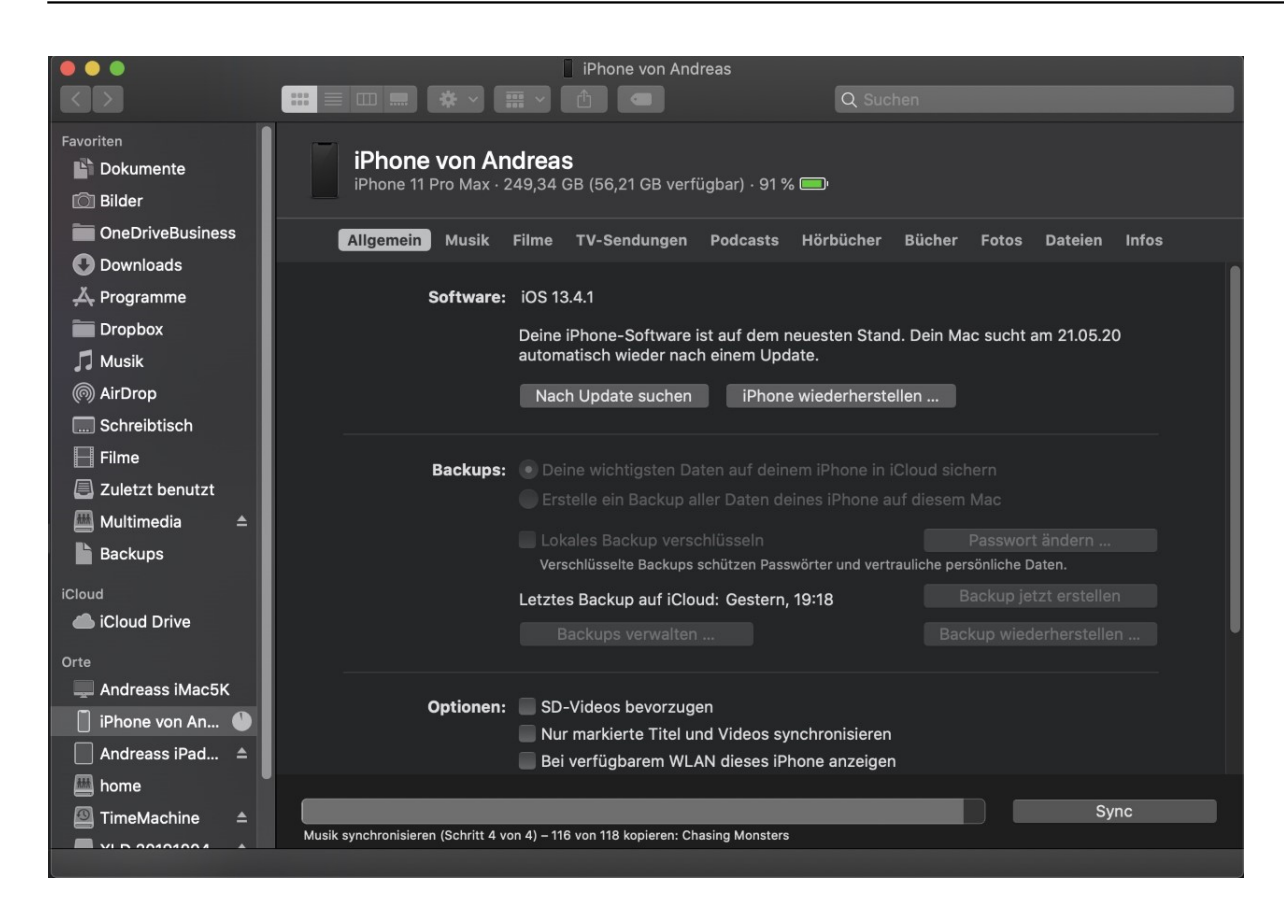

Die Synchronisation funktioniert dann genauso wie bei iTunes auch.

#### **Synchronisation von Passwörtern auf dem Mac**

Wenn Sie nicht nur ein iPhone oder ein iPad, sondern auch einen Mac oder ein MacBook nutzen, dann ist der Schlüsselbund ein unverzichtbares Hilfsmittel. Wie sein Gegenstück im echten Leben hilft er Ihnen, Ihre Passwörter zwischen den Geräten zu synchronisieren und nicht mehr erneut eingeben zu müssen. Besonders dann, wenn Sie schnell und oft zwischen Geräten wechseln müssen. Wir zeigen Ihnen, wie sie ihn optimal nutzen!

Der technische Kniff dabei ist die Nutzung von iCloud als Apples Cloud-Service, über den die Passwörter dann verschlüsselt und vor Fremdzugriff gesichert abgelegt werden. Jedes Gerät mit macOS oder iOS kann dann bei aktiviertem iCloud-Zugriff kann dann darauf zugreifen. Wichtig: Das funktioniert nur dann, wenn Sie auf allen Geräten dieselbe Apple ID nutzen! Achten Sie darauf, dass manchmal die Apple ID für den Store und die für das Gerät eine andere sind!

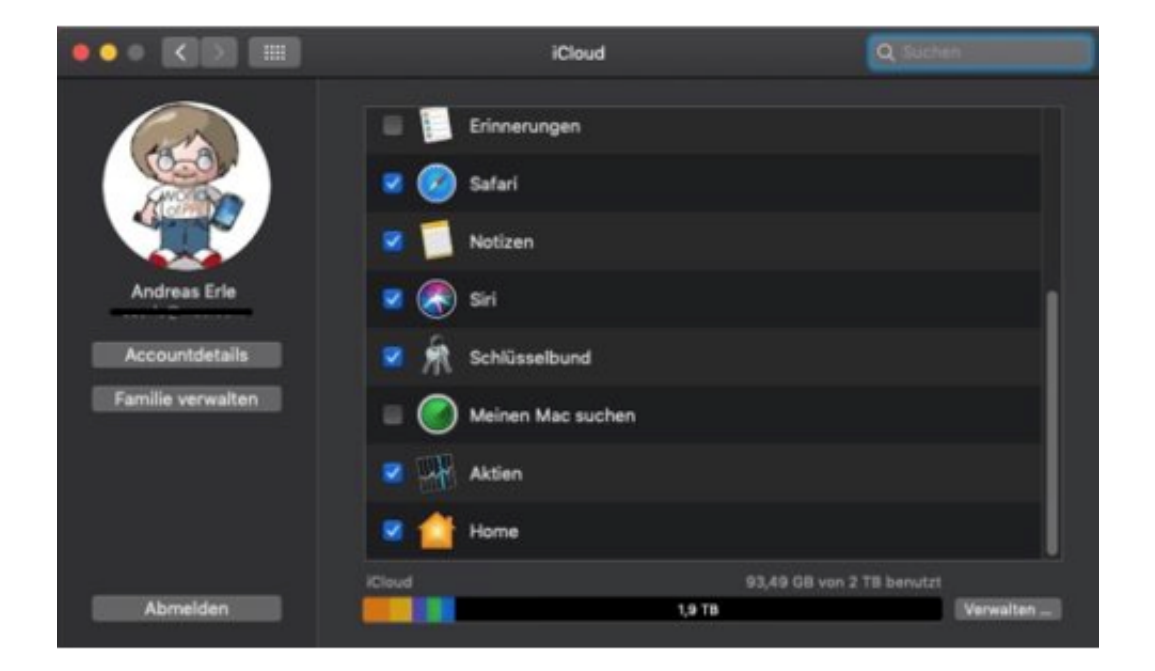

Auf dem Mac muss der Schlüsselbund unter **Einstellungen** > **iCloud** eingeschaltet werden. Ab diesem Zeitpunkt werden alle Passwörter über iCloud geleitet und damit synchron gehalten.

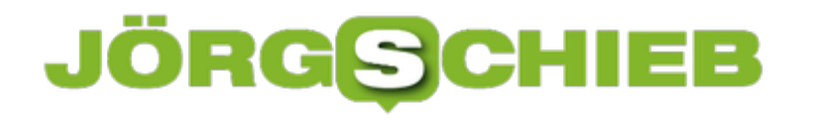

#### **Günstige Fernbedienung für SONOS-Systeme: IKEAs Tradfri**

Sonos ist der Platzhirsch bei den Streaming-Lautsprechern. Mit der Kooperation mit IKEA und deren Symfonisk-Regallautsprechern, die am Ende nichts anderes als Sonos-Hardware in einem anderen Gewand sind, ist die Reichweite noch mehr gewachsen. Was allerdings bei Sonos fehlt, ist eine Fernbedienung. Hier bietet IKEA die Alternative!

Sonos selber bietet - warum auch immer - keine Fernbedienung an. Das ist kein Problem, wenn Sie Musik über das Smartphone oder ein Tablet streamen. Nutzen Sie die Lautsprecher aber unabhängig davon, dann ist das Starten und Anhalten der Musik und die Lautstärkeregelung unkomfortabel. IKEA hat mit seiner eigenen Smarthome-Lösung aber für die Symfonisk-Lautsprecher eine Fernbedienung im Programm. Im Paket mit dem Smartphone-Hub (der vollkommen unabhängig von dem Sonos-System läuft, können Sie Ihre Lautsprecher steuern.

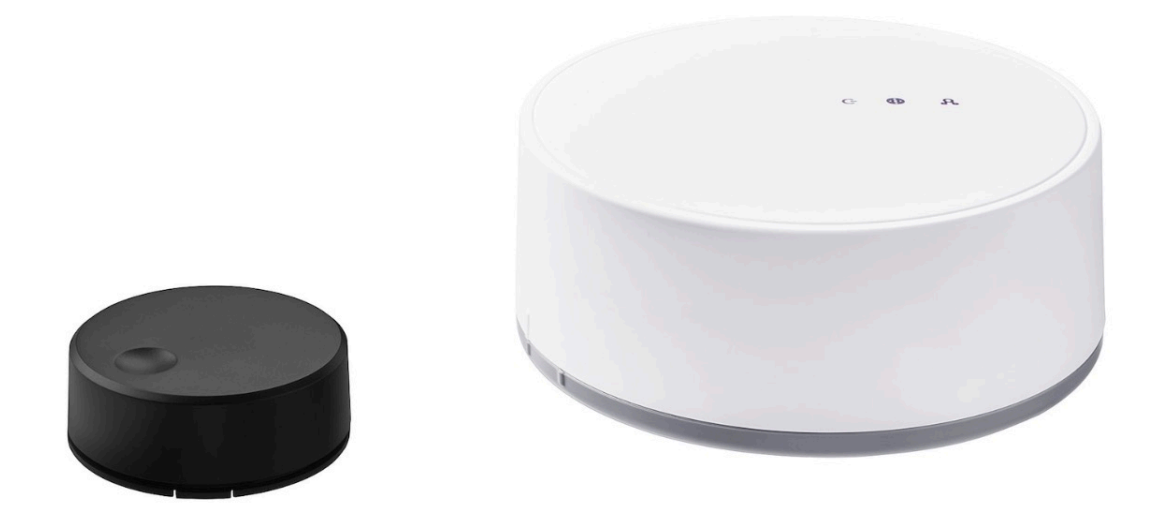

Nach der Installation der App auf dem Smartphone muss die Fernbedienung mit dem Hub gekoppelt werden. Diese erkennt dann alle Sonos-Lautsprecher in der Umgegend. Jeder Fernbedienung können Sie dann einen Lautsprecher zuordnen. Wobei die App so intelligent ist, dass sie bei Auswahl eines Lautsprechers gleich alle zuordnet, die über die Sonos-App einer Gruppe mit diesem Lautsprecher zugeordnet sind.

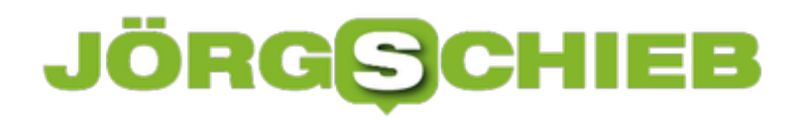

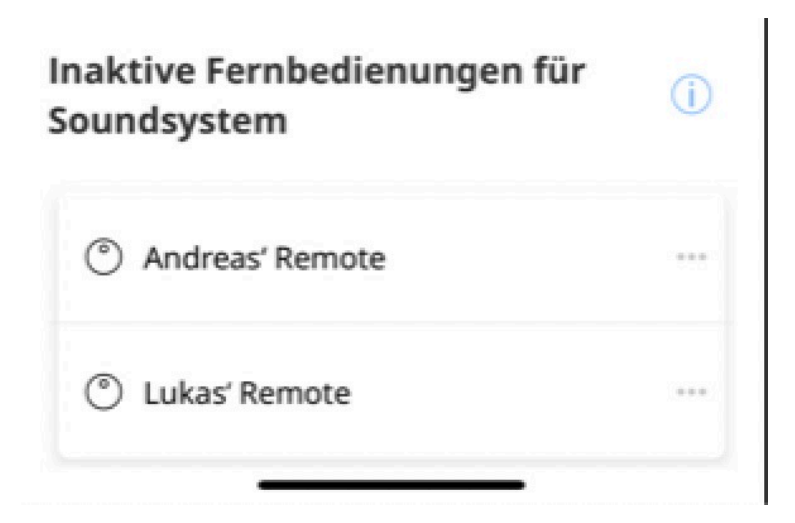

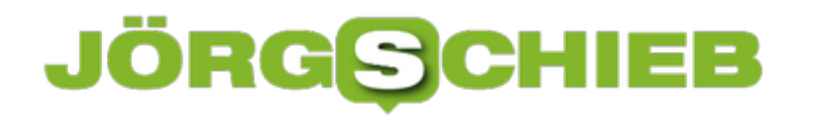

#### **Missbrauchsfall Münster: Die Crux der Verschlüsselung**

Verschlüsselung ist praktisch und nützlich: Wer seine Daten verschlüsselt, kann in der Regel davon ausgehen, dass Fremde sie nicht lesen können. Es gibt viele gute Gründe, seine Daten zu verschlüsseln. Aber leider machen auch Kriminelle davon Gebrauch - dann hat es die Polizei schwer.

Normalerweise sind wir froh, dass Verschlüsselung heute so einfach geht: WhatsApp öffnen, Chat starten, abhörsicher kommunizieren - denn die Ende-zu-Ende-Verschlüsselung in WhatsApp und anderen Messengern gilt als nahezu unknackbar.

Das Gute: Niemand muss heute noch ein Informatik-Diplom an der Wand hängen haben, um Texte, Fotos, Bilder, Videos oder Chats zu verschlüsseln. Es ist wirklich kinderleicht.

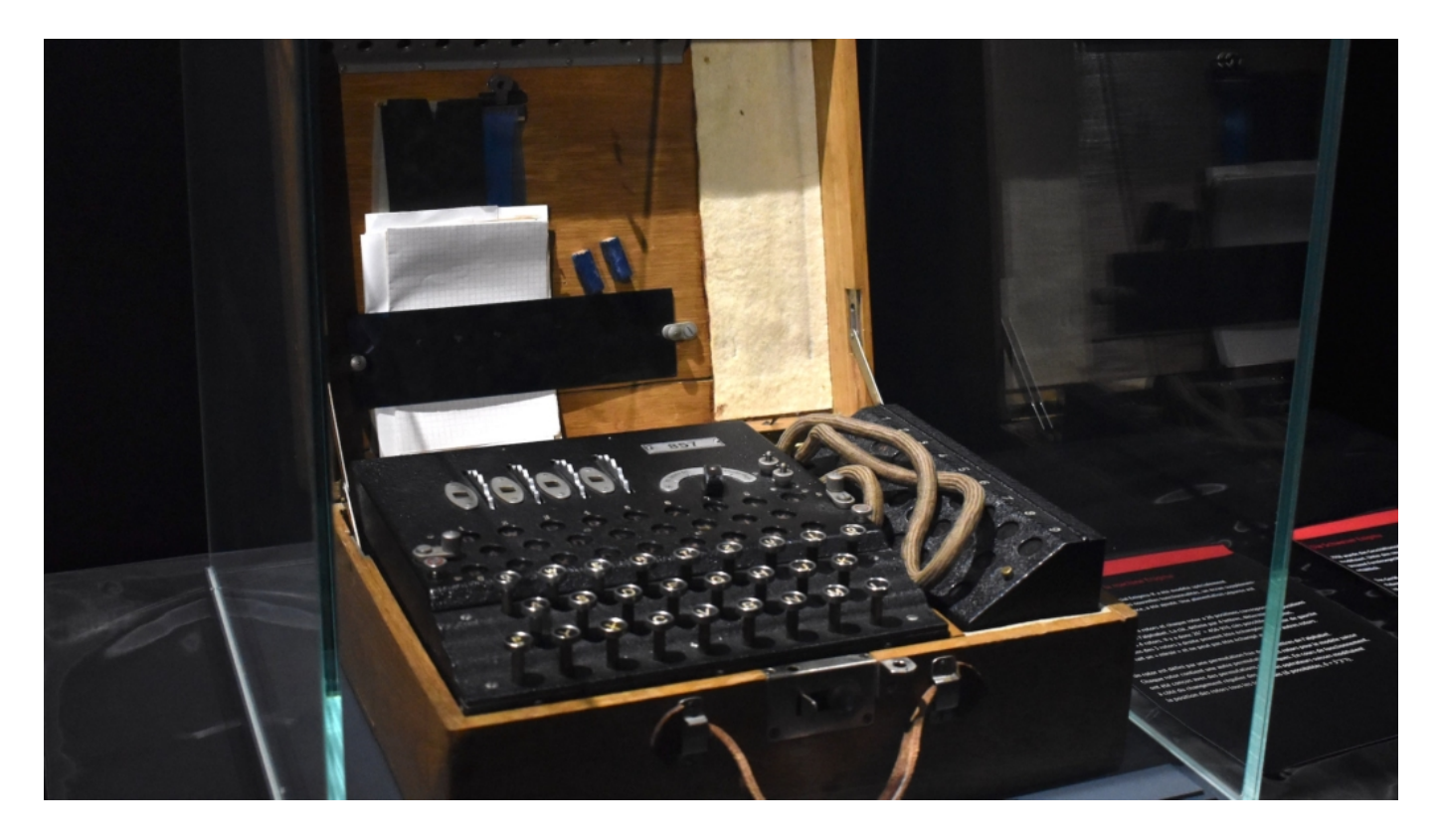

#### **Verschlüsselung: Heute kinderleicht und wirkungsvoll**

Auch Windows, MacOS und mobile Betriebssysteme wie iOS oder Android verschlüsseln auf Wunsch Daten - auf der Festplatte oder im Speicher. Wer mag, kann darüber hinaus auch Dateien und Ordner verschlüsseln. Es gibt dafür unzählige Programme. Das gibt uns ein gutes Gefühl: Meine Daten, meine Dokumente, meine Chats sind weitgehend sicher.

Moderne Verschlüsselung lässt sich praktisch nicht knacken. Wenn 256-Bit-Schlüssel zum Einsatz kommen, bräuchten selbst Supercomputer Jahrtausende, um den Schlüssel zu brechen - und an die eigentlichen Daten zu kommen. Das dauert so lange, weil Abermilliarden mögliche Schlüssel durchprobiert werden müssen.

#### **Entschlüsselung ist eine Meisterleistung**

Verschlüsselung ist auch der Grund, wieso die Polizei im aktuellen Missbrauchsfall in Münster über ein Jahr gebraucht hat, um vorhandenes Beweismaterial (Festplatten mit unvorstellbaren Mengen an Fotos und Videos von Missbrauchsopfern) auswerten zu können. Je aufwändiger die Verschlüsselung, desto schwieriger für die Behörden. Nach einem Jahr überhaupt Beweismittel vorweisen zu können, ist eine Meisterleistung.

#### **Hintertür oder Generalschlüssel**

Schneller geht das Knacken von Verschlüsselung nur, wenn Anhaltspunkte vorliegen - oder es im Programm eine Hintertür gibt, etwa in einem Verschlüsselungs-Algorithmus. Immer wieder kommt in der Politik die Forderung auf, einen "Generalschlüssel"für Ermittler vorzusehen. Doch solche Maßnahmen sind aus gutem Grund umstritten, denn Hintertüren oder Generalschlüssel würden zweifellos missbraucht. Etwa von Kriminellen, Betrügern, aber auch Staaten. Das würde die Sicherheit und auch das Vertrauen in Verschlüsselung enorm einschränken.

In solchen Fällen aber, wo die Polizei sich an Verschlüsselung die Zähne ausbeißt, da würde man sich doch insgeheim schon einen Generalschlüssel wünschen - damit die Beamten möglichst rasch Ergebnisse vorlegen, Beweismittel auswerten und weitete Opfer verhindern könnten.

#### **Upload-Filter: Lange darüber gestritten - jetzt fast vergessen**

Vor genau einem Jahr (06.06.2019) ist die umstrittene EU-Urheberrechtslinie in Kraft getreten. Der deutsche Gesetzgeber muss sie bis zum 07.06.2021 in geltendes Recht umsetzen. Viele fürchten Upload-Filter und Einschränkung der Meinungsfreiheit im Netz. Aber werden wirklich Filter kommen – und wenn ja: Wann? Eine Halbzeitbilanz.

- Seit einem Jahr (06.06.2019) ist die umstrittene EU-Urheberrechts-Richtlinie in Kraft
- Deutschland muss die Richtline bis zum 07.06.2021 umsetzen
- Nationale Umsetzung mit oder ohne Upload-Filter

#### **Was ist mit der EU-Urheberrichtlinie beschlossen worden?**

Entscheidend ist Artikel 17, vorher Artikel 13. Demnach haften die Plattformen künftig für Urheberrechtsverstöße. Bislang müssen Urheber – etwa Verlage, Fotografen, Autoren – selbst die Personen ausfindig machen, die ihre Werke im Netz illegal verteilen. Oft eine unlösbare Aufgabe, da User häufig, wenn nicht sogar regelmäßig anonym im Netz unterwegs sind.

Das ist ein Nachteil für alle Urheber. Deshalb sollen Urheber sich künftig bei YouTube, Facebook, Instagram und Co. Geld holen können, wenn dort ohne entsprechende Lizensierung Texte, Fotos, Videos oder Musik verwendet wird. Es spielt dann keine Rolle mehr, dass die User verantwortlich sind, da sie die Inhalte unerlaubt vervielfältigen. Betroffene Urheber können dann die Plattformen haftbar machen. Sie können Schadenersatz verlangen.

Das stellt ein erhebliches Kostenrisiko dar. Deshalb werden die Plattformen geeignete Maßnahmen ergreifen müssen, solche Urheberrechtsverstöße zu vermeiden – da anderenfalls Lizenzzahlungen fällig werden. Der einzige Weg, das zu erreichen, scheinen so genannte Upload-Filter zu sein. Sie sollen schon beim Hochladen von Inhalten (Fotos, Texte, Videos, Grafiken, Musik) ermitteln, ob die Werke urheberrechtlich geschützt sein können. Nur wenn das ausgeschlossen zu sein scheint, gehen die Inhalte online.

**schieb.de** News von Jörg Schieb. https://www.schieb.de

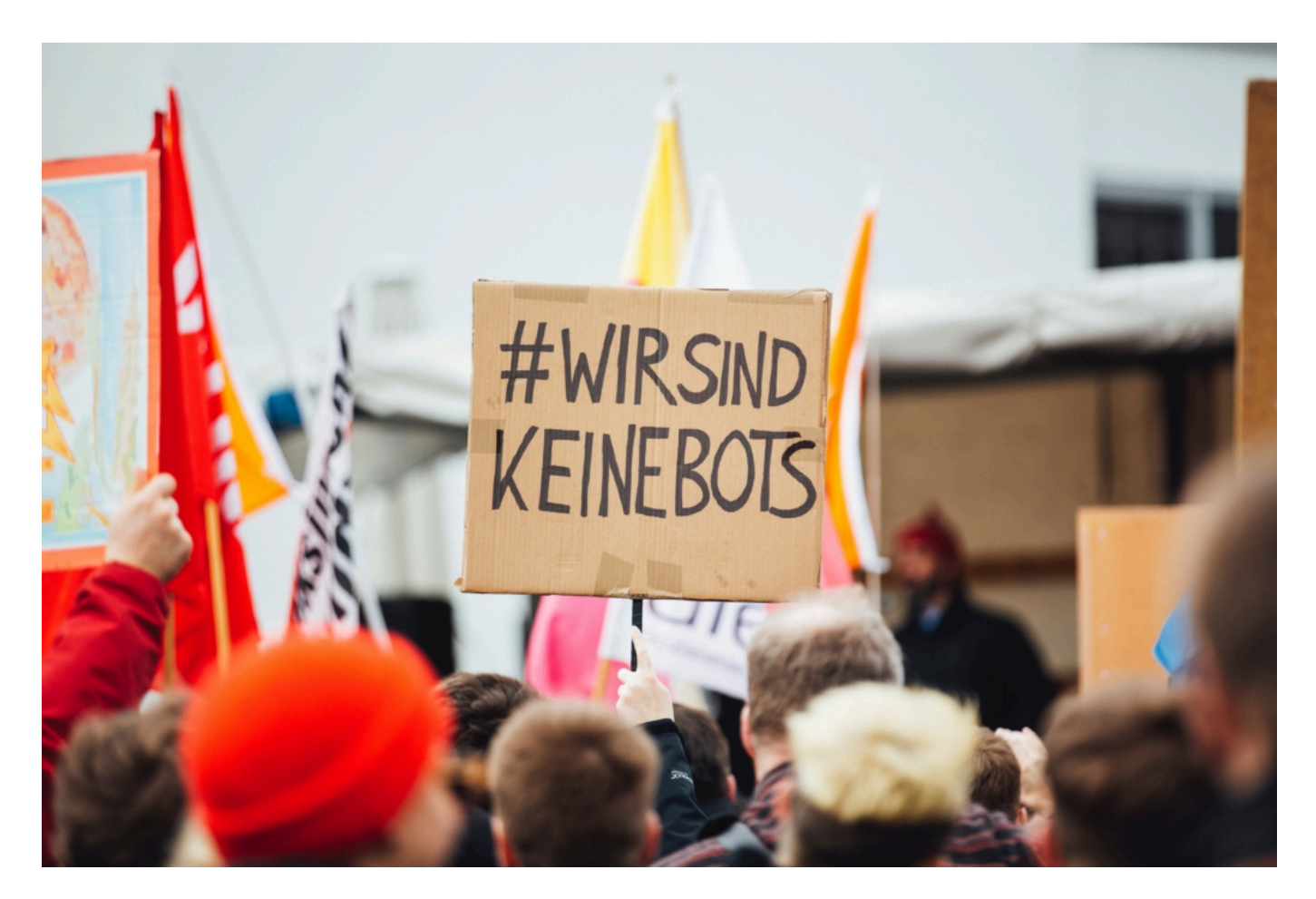

#### **Warum gibt es Kritik an der EU-Urheberrichtlinie?**

Die Kritik konzentriert sich auf die wohl unvermeidlichen Upload-Filter. Sie sollen entscheiden, welche Inhalte in Ordnung sind – und welche nicht. Doch diese Aufgabe ist nicht zu leisten. Denn Algorithmen können unmöglich alle urheberrechtlich geschützten Werke kennen. Bei Musik gelingt das heute zwar schon einigermaßen gut. Aber die Musikbranche ist in diesem Punkt gut organisiert: Wer als Künstler Musik verbreitet, der macht das über Label und/oder Streamingdienste. Die Musik ist also bekannt.

Bei Fotos, Zeichnungen, Videos oder Texten gibt es solche zentralen Stellen der Registrierung nicht. Es ist daher unmöglich, ein privates Urlaubsfoto von einem Kunstwerk zu unterscheiden. Erschwerend hinzu kommt, dass Ausnahmeregeln – etwa das Zitatrecht oder Satire – von einem Algorithmus erst recht nicht erfasst werden können.

Kritiker befürchten daher ein "Overblocking": Die Plattformen könnten deutlich mehr blockieren, als eigentlich angemessen wäre – allein, um sich zu schützen. Viele Mitglieder aus der Community, aber auch Juristen wie Christian Solmecke befürchten daher erhebliche Einschnitte in die Meinungsfreiheit.

#### **Wie ist der aktuelle Stand?**

Ein Gesetzentwurf liegt bislang nicht vor. Deutschland erklärt in einer Protokollnotiz, man wolle

die mit der Richtlinie drohenden Upload-Filter nach Möglichkeit vermeiden. Auch der Initiator der EU-Richtlinie, der EU-Abgeordnete Axel Voss, bevorzugt eine Lösung ohne Upload-Filter.

Aber wie soll die aussehen? Es hat bereits Anhörungen im Bundesjustizministerium gegeben, allerdings ohne konkretes Ergebnis. Im vergangenen Jahr konnten Experten und Juristen Vorschläge für eine mögliche Ausgestaltung der künftigen Gesetzgebung machen. Es sollen nur die wirklich großen Plattformen (Youtube, Facebook, Twitter) betroffen sein. Außerdem brauche es ein praktikables System zur Lizensierung: Einfach, transparent und fair. Die in Deutschland tätigen Verwertungsgesellschaften seien dabei keine optimale Lösung, da Künstler dann gezwungen wären, hier Mitglied zu werden.

Netz-Experten wie Markus Beckedahl von netzpolitik.org befürchten, dass die Gesetzgebung absichtlich herausgezögert wird – damit keine Zeit mehr für eine Auseinandersetzung bleibt. Fest steht nur eins: In einem Jahr spätestens muss das Gesetz in Kraft sein.

#### **Netzsperren: Ein geeignetes Mittel für Jugendschutz?**

Nie war es einfacher an Porns zu kommen wie im Internet. Für viele Erwachsene vielleicht erfreulich - aber für viele Kinder und Jugendliche nicht. Vor allem nicht für ihre Eltern. Der in Deutschland geltende Jugendschutz ist im Internet praktisch komplett ausgehebelt. Nun will die Landesanstalt für Medien NRW etwas dagegen unternehmen. Aber das gefällt einigen nicht.

Wir haben in Deutschland ein Jugendschutzgesetz (JuSchG). Es soll Kinder und Jugendliche schützen, zum Beispiel vor zu frühem Konsum von Alkohol und Zigaretten. Aber auch vor unangemessenen Inhalten, etwa Fotos oder Videos, die für Kinder und Jugendliche nicht geeignet sind. Das gilt natürlich ganz besonders für Pornografie.

Deshalb ist der Zugang zu entsprechenden Kinos im Zweifel nur mit Altersnachweis möglich. Bei Streamingdiensten oder Video-on-Demand-Filmen müssen PIN-Codes eingegeben werden, um Inhalte für Erwachsene freizuschalten. Im Fernsehen gibt es manche Inhalte erst nach 20 Uhr zu sehen. Das scheinen alles sinnvolle Regeln zu sein.

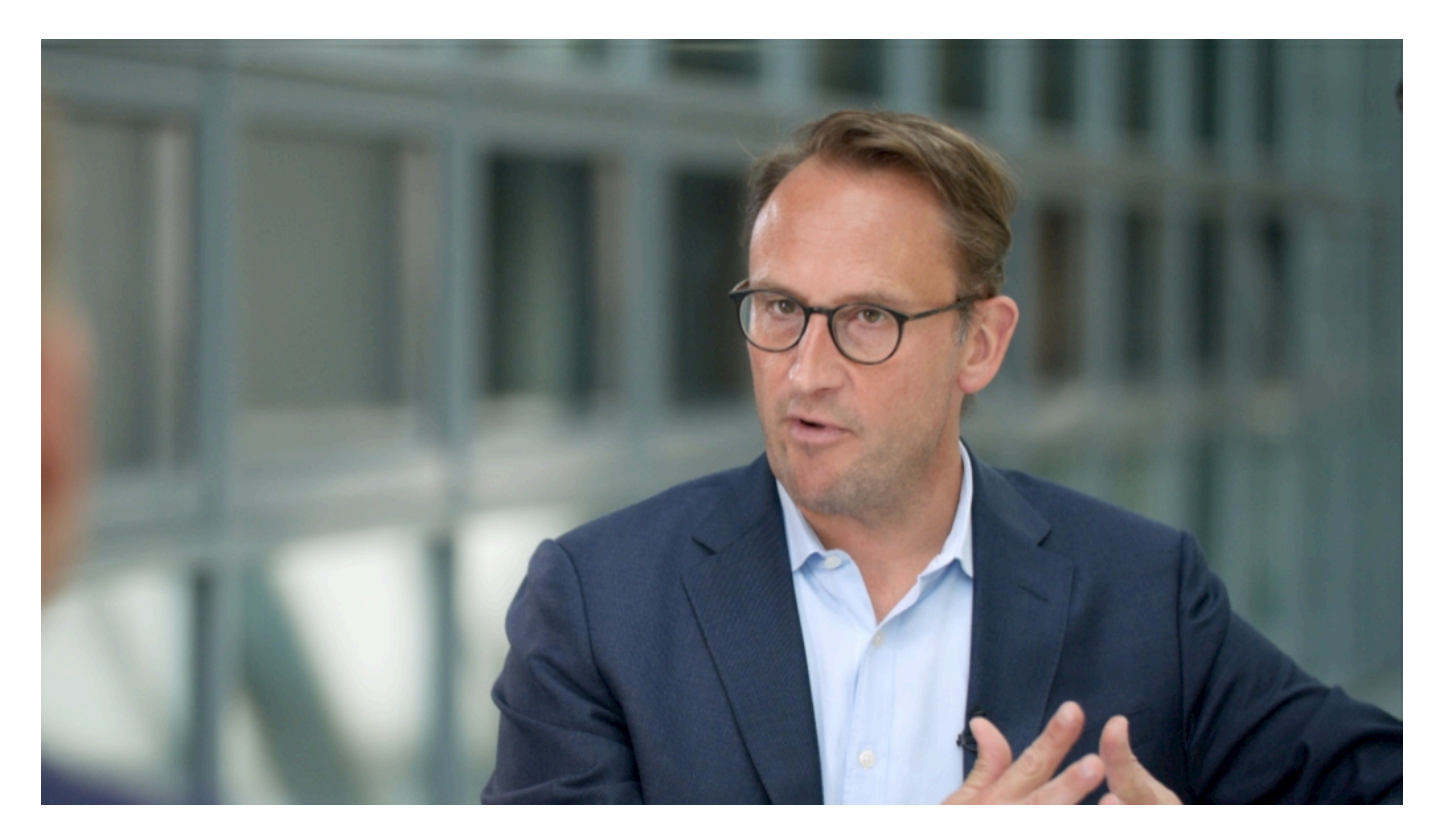

#### **Selbst Google zeigt den Weg zu Pornos**

Doch im Internet sind diese Regeln - wie so viele andere auch - absolut obsolet. Selbst Suchmaschinen wie Google oder Bing sind beim Aufspüren pornografischer Inhalte behilflich. Es reicht, die entsprechenden Suchbegriffe einzugeben. Ping - sind pubertierende Jugendliche überfordert und Kinder traumatisiert. Danke Google, dass Du es den Kids so einfach machst.

Ja, es gibt eine Safe-Search-Option. Die müssten Eltern aktivieren. Auf allen Geräten, die ihr

Nachwuchs benutzt. Aber es gibt noch andere Suchmaschinen. Und vor allem sollte es nicht Aufgabe von Eltern sein, selbst für Maßnahmen zu sorgen, die den Zugang zu Inhalten unterbinden, die für Kinder gar nicht zugänglich sein sollten. Maßnahmen, die nicht mal zu 100 Prozent etwas bringen.

Der Gesetzgeber sieht mal wieder tatenlos zu, wie geltendes Recht mit Füßen getreten wird. Denn es gibt unzählige Angebote, die jede Form von Pornografie präsentieren - dafür muss niemand ins Darknet. Das alles sogar kostenlos. Denn im Netz lässt sich auch mit kostenlosen Inhalten Geld verdienen. Und weil es kostenlos ist, gibt es auch keine Zugangsbeschränkungen - damit ist alles ungehindert auch für Kinder und Jugendliche zugänglich.

Es gibt sogar Zeitgenossen, die sind dagegen, dass sich User anmelden müssen, um solche Inhalte zu sehen - denn dann ließen sich ja Profile anfertigen, was den Leuten so gefällt.

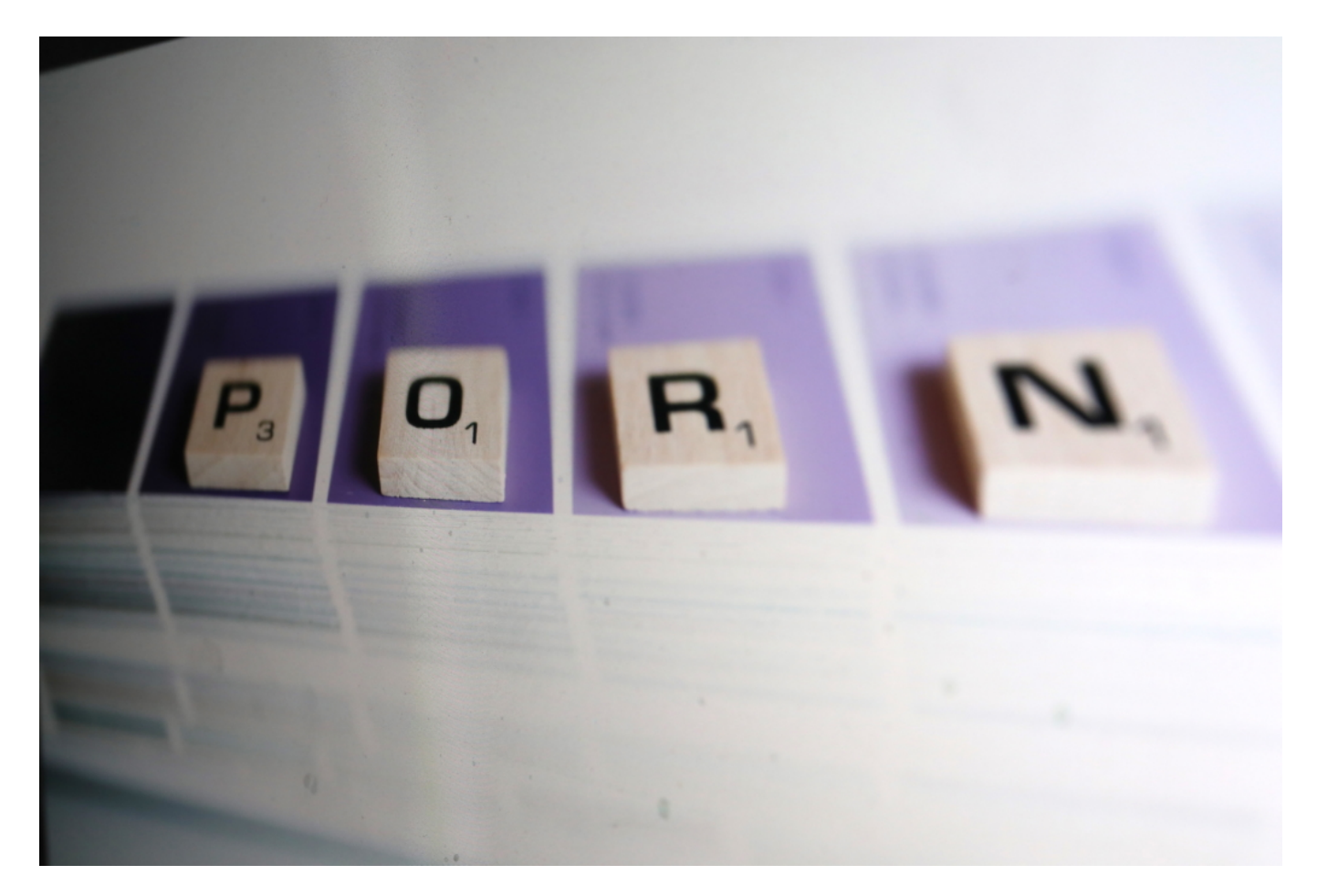

#### **Landesanstalt für Medien erwägt Netzsperren**

Na und? Es sind die schutzbedürftigen Kinder und Jugendliche, die darunter leiden. Doch die Regierung unternimmt rein gar nichts, um geltendes Recht auch durchzusetzen.

Nun hat sich die Landesanstalt für Medien (LfM) NRW dazu entschlossen, gegen Anbieter pornografischer Inhalte im Netz vorzugehen. Gegen solche unter .COM-Adresse, die meinen, deutsches Recht wäre für sie bedeutungslos. Wirkungslos. Die LfM mahnt die Betreiber ab. Und

wenn sie keinen geeigneten Schutz einbauen, sollen sie vom Netz geklemmt werden. Tobias Schmid, der Leiter der LfM NRW, lässt keinen Zweifel: "Wir werden Netzsperren durchsetzen", sagt er.

Netzsperren: Internet Access Provider wie Telekom, Vodafone und Co. werden dann verpflichtet, den Zugang zu den Angeboten zu blockieren. Schlaumeier wissen: Mit Tricks wie VPN kommt man trotzdem dran. Richtig. Aber 99 Prozent der Bevölkerung bekommt diese Angebote dann nicht mehr zu sehen. Sehr effektiv.

Eine wie ich finde äußerst sinnvolle Maßnahme. Denn es geht nicht, dass geltendes Recht ignoriert wird. Allerdings gibt es Kritik an Netzsperren. Argument: Die ließen sich missbrauchen. Das stimmt. Aber die Sperre solcher Angebote ist kein Missbrauch. Die ist dringend nötig. Auch, um ein klares Zeichen zu setzen.

https://vimeo.com/426223996

Interview mit Dr. Tobias Schmid, Direktor der LfM NRW über Netzsperren

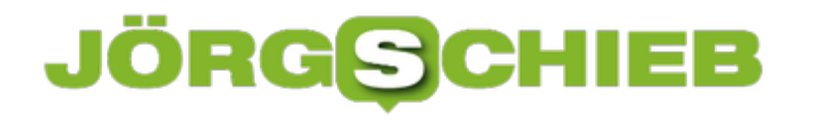

#### **Mark Zuckerberg will Plattformen ohne Verantwortung**

Der Streit zwischen US-Präsident Donald Trump und den Sozialen Netzwerken weitet sich aus. Nun hat Twitter einen präsidialen Tweet wegen Urheberrechtsverstößen blockiert... Das macht die Stmmung nicht besser. Allerhöchste Zeit zu klären, was Plattformen dürfen, sollen und müssen.

Facebook-Gründer Mark Zuckerberg ist bekannt dafür, die uneingeschränkte freie Rede zu propagieren. Auch und besonders in seinem Netzwerk Facebook. Aber was bedeutet das genau?

Im Augenblick setzt sich Zuckerberg vehement dafür ein, dass US-Präsident Trump öffentlich solche Sachen sagen bzw. schreiben darf wie: "When the looting starts, the shooting starts". Wörtlich: Wenn die Plünderungen beginnen, dann wird geschossen. Ein Zitat, das so schon mal gesagt wurde - von einem Polizeichef in Miami, der 1967 offen der schwarzen Bevölkerung gedroht hat.

Trumps Spruch hat also ungeheure Sprengkraft. Bei allem, was wir über den aktuellen US-Präsidenten wissen, müssen wir sogar von Kalkül ausgehen. Trump liebt den Streit, die Auseinandersetzung, den Konflikt. Warum auch nicht: Den Preis zahlen andere. Egal, wie es ausgeht. In diesem Fall vor allem die protestierende Bevölkerung und Polizisten.

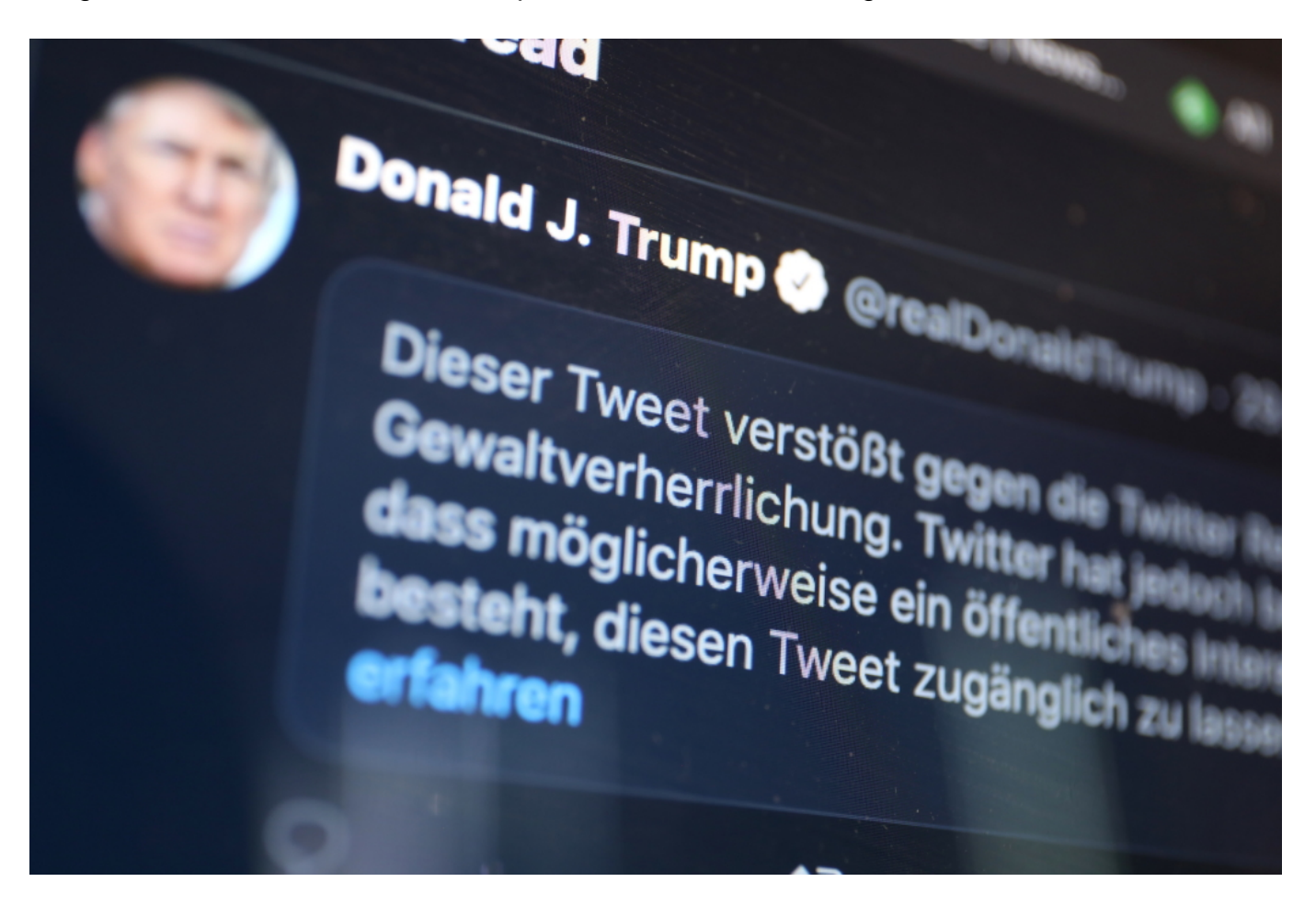

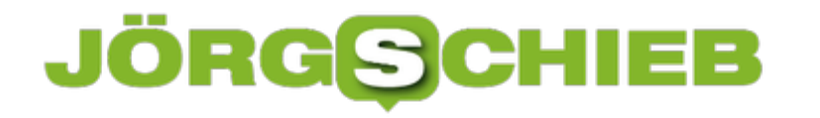

#### **Twitter stuft Trumps Tweets als "gewaltverherrlichend" ein**

Twitter hat den Tweet von Trump als "gewaltverherrlichend" eingestuft. Facebook nicht. Mark Zuckerberg hat sogar in einem firmeninternen Video-Meeting und in einem Post ausdrücklich seine Strategie verteidigt, dass jeder alles sagen darf. Meinungsfreiheit als unanfechtbares, grenzenloses Dogma. Egal, wie dumm, wie gefährlich, wie verrückt das Gesagte sein mag. Das macht Mark Zuckerberg gefährlich.

Bitte nicht missverstehen: Es ist gut und richtig, wenn jeder seine Gedanken frei aussprechen darf. Aber es ist gefährlich, wenn es die Freiheiten anderer beschneidet - oder sogar explizit zu Gewalt anstachelt.

#### **Ist auch Nazipropaganda freie Meinung?**

Nach Mark Zuckerbergs Logik hätten auch zerstörerische historische Figuren wie Adolf Hitler, Josef Stalin oder Idi Amin auf Facebook so ziemlich alles behaupten dürfen. Alles sagen und schreiben, was sie jemals gesagt und geschrieben haben. Uneingeschränkte Redefreiheit eben.

Unwahrscheinlich ist das nicht: Mark Zuckerberg, selbst Jude, hat sich vor zwei Jahren dafür eingesetzt, dass auf Facebook sogar der Holocaust geleugnet werden darf.

Wenn Facebook das billigt, dann so ziemlich auch alles andere. Ich hoffe, ich bin nicht der einzige, der das äußerst beunruhigend findet.

Die Meinungsfreiheit in Deutschland ist ein hohes Gut. Es gibt allerdings - aus gutem Grund! einige Einschränkungen, die zumindest mir vollkommen plausibel erscheinen.

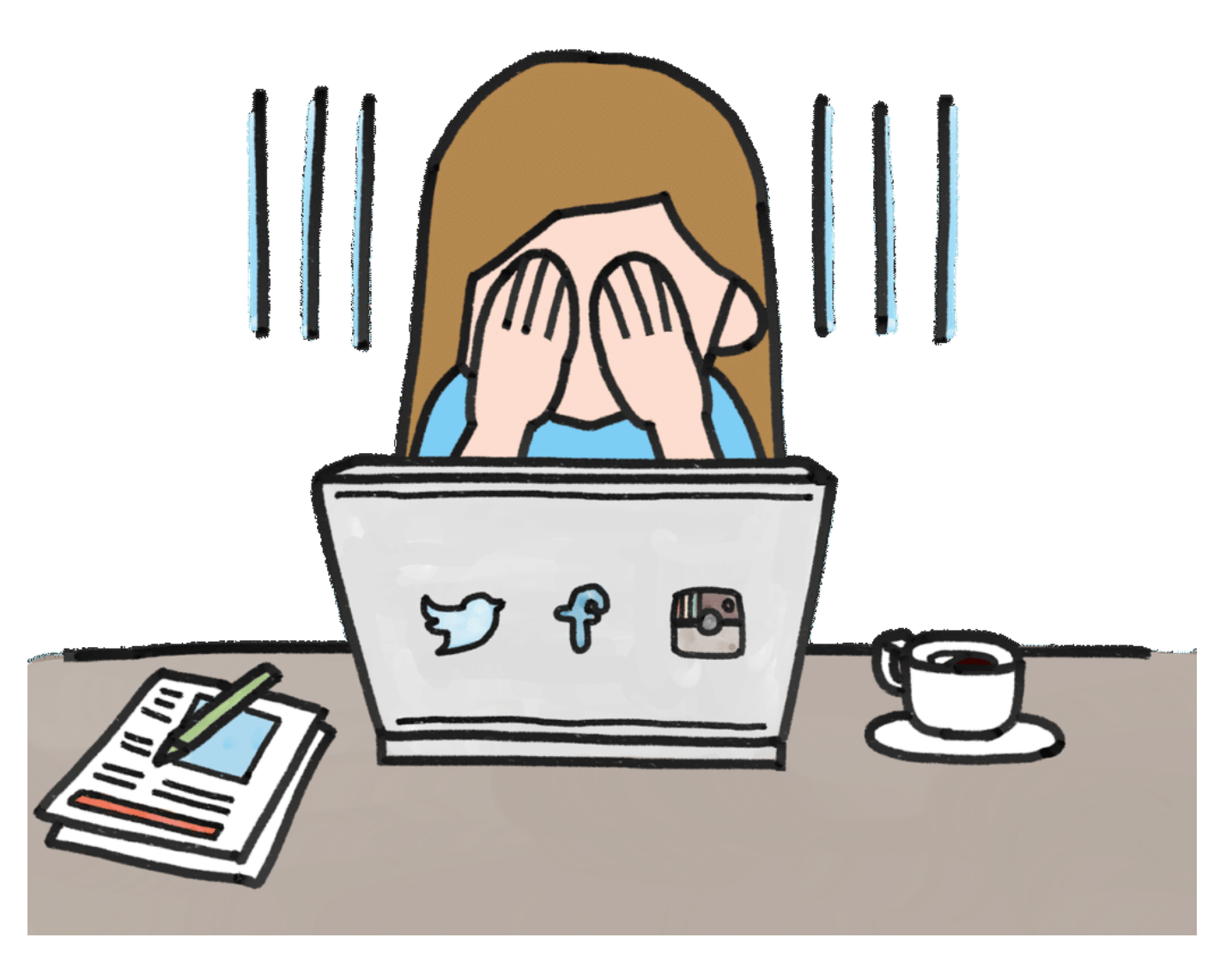

#### **Welche Regeln für Portale?**

Natürlich ist es am Ende häufig eine Einzelfallentscheidung: Ist eine Äußerung vom Grundgesetz abgedeckt oder nicht. Dafür gibt es Gerichte. Aber eine praktisch uneingeschränkte Meinungsfreiheit, wie Mark Zuckerberg sie fordert und vertritt, gibt es nicht und sollte es auch nicht geben. Äußerungen, die direkt oder indirekt zu Gewalt aufrufen, sind jedenfalls brandgefährlich.

Mark Zuckerberg aber sagt nicht: Wir setzen uns für die Redefreiheit und die freie Meinungsäußerung im Rahmen der im jeweiligen Land gesetzlichen Bestimmungen ein. Er will seine eigene Vorstellung von Redefreiheit durchsetzen. Nackte Frauen und Männer sind demnach tabu - Aufruf zur Gewalt aber ist okay.

Einmal mehr wird deutlich: Es muss dringend geklärt werden, welche Pflichten sogenannte Soziale Netzwerke haben - und wie sich die Grenzen der Meinungsfreiheit effektiv durchsetzen lassen. Wir sollten das nicht Leuten wir Mark Zuckerberg überlassen.

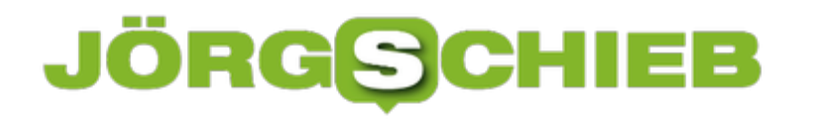

#### **Formatierten Text in WhatsApp eingeben**

WhatsApp hat die SMS als schnelle Nachricht nebenbei schon lange abgelöst. Nach und nach sind noch viele weitere Funktionen hinzugekommen, eines aber ist unverändert geblieben. Text in WhatsApps ist schmucklos. Kein Fettdruck, keine Kursivschrift, kurz: Keine Chance, den Text irgendwie zu betonen. Das stimmt aber nicht ganz, sie müssen sie nur finden. Da können wir natürlich helfen!

WhatsApp bietet drei Formatierungsmöglichkeiten für Text: Fett, kursiv und durchgestrichen. Unterstreichen ist keine Option, weil dies mit der Darstellung von Links zu Internetseiten kollidieren würde. Diese Formatierungen können Sie direkt im Text anwenden, auch wenn dafür kein Symbol dargestellt wird.

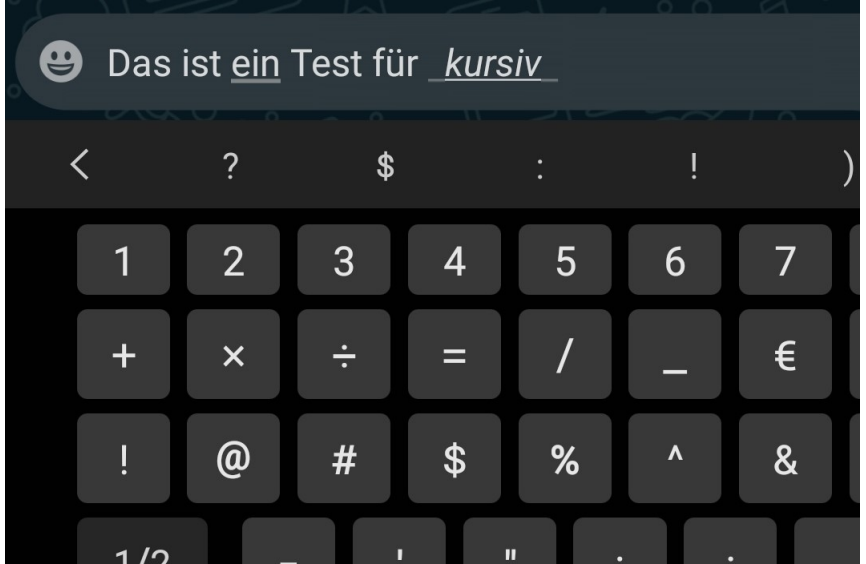

Dazu tippen Sie am Anfang und am Ende des zu formatierenden Bereiches ein spezielles Sonderzeichen für die jeweilige Formatierung ein.

Für Fettdruck ist es ein **\***, Sie müssen also

"Dieser Text ist \***fett**\*

eintippen. Für Kursivschrift nehmen Sie stattdessen den Unterstrich **\_**, für durchgestrichene Passagen die Tilde **~**.

Können Sie sich solche unüblichen Zeichen nicht merken? Kein Problem. Nachträglich - also vor dem Absenden der WhatsApp - können Sie das bequemer anpassen. Markieren Sie einen Textabschnitt, dann tippen Sie auf die drei Punkte oben rechts und rollen Sie mit dem Fingernach unten in der Liste.

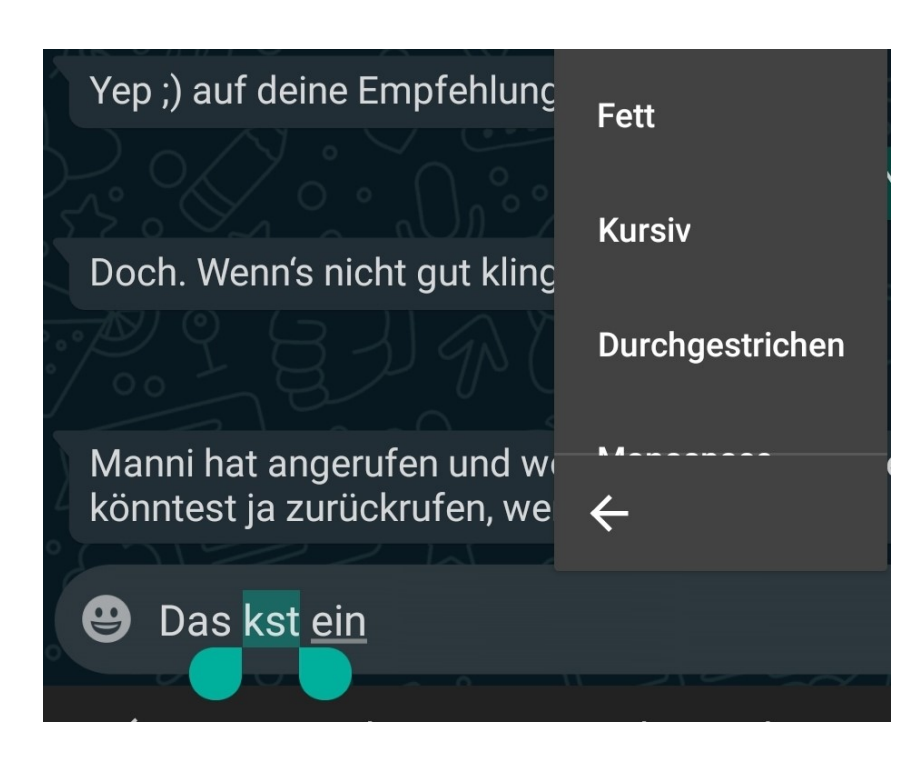

Dort können Sie dann **Fett**, **Kursiv** und **Durchgestrichen** auswählen. Die Formatierung wird direkt auf den markieren Bereich angewendet.

#### **App statt Zettel: Restaurantbesuche komfortabler machen**

Endlich keine Formulare mehr ausfüllen müssen in Restaurants, beim Friseur oder im Eiscafé: Das wäre schön. Jetzt gibt es immerhin eine App-Lösung für diese Aufgabe. Herein! macht das "Einchecken" kinderleicht und blitzschnell. Damit das geht, müssen Lokalbetreiber und Gäste nur die passende App im Einsatz haben.

Seit Wochen diskutieren wir über die Corona Warn App, die aller Wahrscheinlichkeit nach am Montag (15.06.2020) auch bei uns in Deutschland starten soll. Hightech, um mögliche Kontakte mit Infizierten nachverfolgen zu können. Aber wenn wir in ein Restaurant gehen, den Friseur besuchen oder einen Eisbecher löffeln wollen, dann müssen wir ein Formular auf Papier ausfüllen - mit zumindest fragwürdigem Datenschutz.

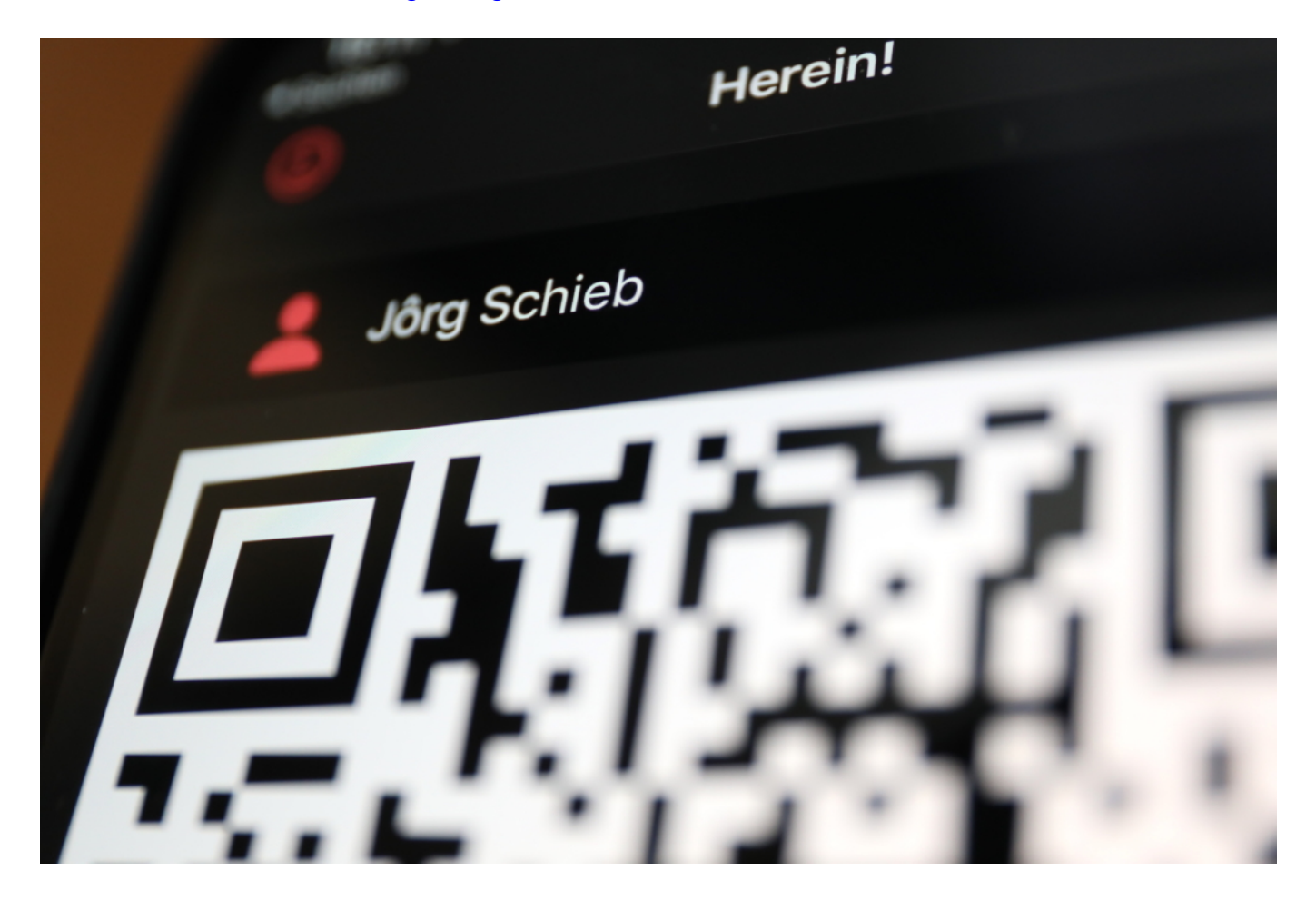

#### **QR Code scannen - fertig**

Doch nun haben findige Köpfe eine App entwickelt, die das lästige Ausfüllen von Formularen auf Papier weitgehend überflüssig macht. Sofern sich alle auf die App einlassen: Geschäftsbetreiber und Kunden. Dann geht das Hinterlassen der Daten viel schneller und bietet außerdem besseren Datenschutz.

Die Idee der Herein! getauften App: Die Kunden laden die App herunter und hinterlegen

einmalig im Smartphone ihre Kontaktdaten. Also Name, Adresse und Telefonnummer sowie E-Mail-Adresse. Die App erzeugt daraufhin einen eindeutigen QR-Code, der alle wichtigen Daten enthält. Mit dem iPhone lässt sich der QR-Code sogar in die Wallet übernehmen und steht so besonders schnell zur Verfügung.

Die Mitarbeiter im Restaurant, im Eiscafé oder im Beauty-Salon (wo auch immer aufgrund geltender Corona-Vorschriften die Daten der Besucher erfasst werden müssen) scannen mit dem Smartphone den QR-Code, den die App erzeugt hat. Fertig. Das geht blitzschnell.

#### **Für Kunden kostenlos, kleine Gebühr für Betreiber**

Damit das klappt, müssen nicht nur die Kunden, sondern natürlich auch die Lokale und Geschäfte mit der App versorgt sein. Da die App für die Kundinnen und Kunden kostenlos ist, sollte das kein Problem sein. Die Betreiber müssen die App für 25 EUR pro Gerät einmalig freischalten.

Die Betreiber von Restaurants und Salons profitieren von einem schnelleren und reibungslosen Ablauf. Die Daten sind blitzschnell erfasst, das auch noch fehlerfrei - außerdem ist der Datenschutz besser. Denn die Daten werden nur im Gerät gespeichert, das den Scan durchführt. Es ist nicht etwa so, dass der App-Betreiber wüsste, wann jemand wo gegessen und getrunken hat - und sogar womöglich auch noch mit wem.

Ein schlaues Konzept: Einfach, schnell, bequem - und auch noch diskreter als die Variante auf Papier, die aktuell fast überall im Einsatz ist.

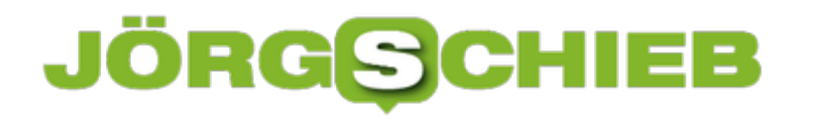

#### **Erste Schritte mit einem Password-Manager**

Passwort-Manager sind extrem hilfreich, wenn Sie viele Online-Konten und Zugänge verwenden und sich unterschiedliche Zugangsdaten merken müssen. So unterschiedlich ihre Funktionen sein mögen, einige Sachen gibt es, die Sie bei jedem dieser Programme machen müssen. Wir zeigen Ihnen die ersten Schritte.

Die meisten der Passwortmanager bieten ein eigenes Konto an, dass dann alle Plattformen (Web, Desktop/Tablet/Notebook, Smartphone) zusammenführt. Legen Sie dieses auf der Webseite des Herstellers an. Einmalig vergeben Sie dann ein Masterpasswort. Das ist das einzige Passwort, das Sie sich nachher noch merken müssen. Alle anderen landen dann in dem über dieses Masterpasswort verschlüsselten Passwort-Safe.

Wichtig ist hier, dass Sie sich dieses Masterpasswort sicher und nachhaltig merken. Ohne dieses kommen Sie an kein einziges Ihrer Passwörter mehr heran. Eine Möglichkeit kann hier sein, es in einen verschlossenen Briefumschlag in einem physischen Safe, wie die meisten Haushalte ihn mittlerweile haben, abzulegen.

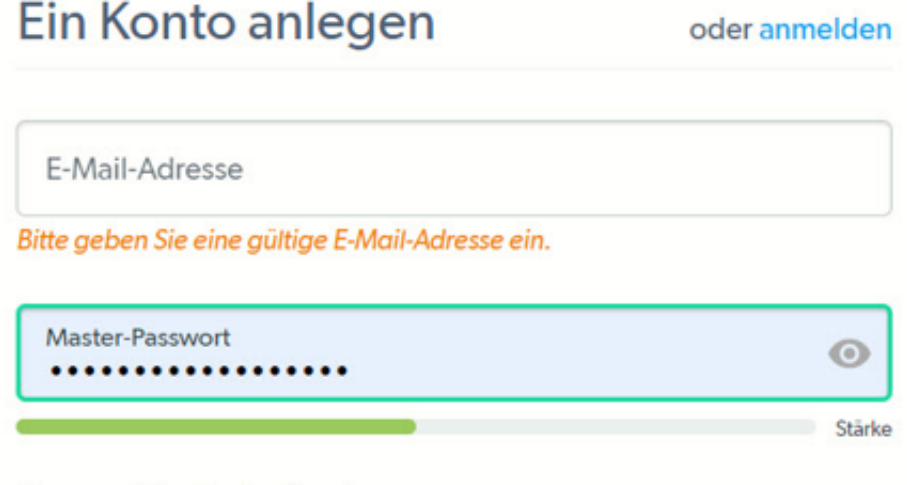

Unsere Mindestanforderungen:

- Mindestens 12 Zeichen lang
- Mindestens eine Zahl
- Mindestens ein Kleinbuchstabe
- Mindestens ein Großbuchstabe
- Nicht Ihre E-Mail-Adresse

Als nächstes installieren Sie die Passwort-App und/oder die Browsererweiterungen auf jedem der Geräte, auf denen Sie Passwörter verwenden müssen. Viele der Passwortmanager bieten auch Smartphones-Apps an. Damit haben Sie eine gewisse Unabhängigkeit von einer lokalen Installation. Das Smartphone haben Sie schließlich immer dabei!

Im nächsten Schritt geht es an die Nutzung Ihres neuen Passwort-Managers. Geben Sie Passwörter, die Sie bisher irgendwo anders abgelegt haben, ein. Importieren Sie sie aus einem anderen Programm, idealerweise sogar dem Browser.

Manche Passwort-Manager überprüfen Ihnen dann die Passwörter auf ihr Qualität und gegebenenfalls sogar darauf, ob sie bereits einem Hack zum Opfergefallen sind und warnen Sie davor. Diese Sonderfunktionen variieren von Programm zu Programm. Es kann durchaus Sinn machen, vor der endgültigen Auswahl einmal verschiedene Passwort-Manager zu vergleichen, bevor Sie viel Arbeit in die Pflege Ihrer Passwort-Datenbank investieren.

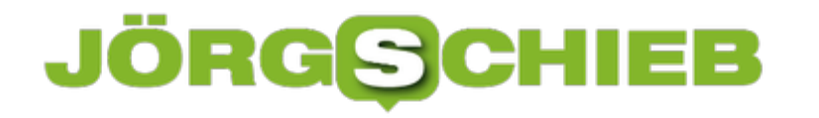

#### **Einmal-Anmeldungen bei Apps über Facebook löschen**

Das Anmelden bei einer Webseite oder einem Service über das normale Facebook-Login ist bequem: Sie melden sich mit Ihren bekannten Kontodaten an, müssen kein weiteres Konto anlegen und Passwort ausdenken, und Ihre persönlichen Daten werden schon voreingetragen. Im Standard ist aber jede App oder Webseite, die die Authentifizierung via Facebook nutzt, erst einmal als aktiv gespeichert. Es macht also Sinn, die Zugänge wieder zu löschen.

Wenn Sie das erste Mal die Anmeldung per Facebook bei einer neuen App oder Webseite vorgenommen haben, informiert Sie Facebook darüber. Per Push-Nachricht, E-Mail und Benachrichtigung auf der Webseite. Ein Klick auf diese Benachrichtigung führt Sie dann direkt zur Übersicht der aktiven Apps und Webseiten.

Alternativ klicken Sie auf **Einstellungen** > **Apps und Websites** um in die Übersicht derjenigen zu kommen, die mit Ihrem Facebook-Konto gekoppelt sind. Wenn Sie auf eines der Symbole klicken, dann zeigt Ihnen Facebook alle Berechtigungen, die die App/die Webseite hat.

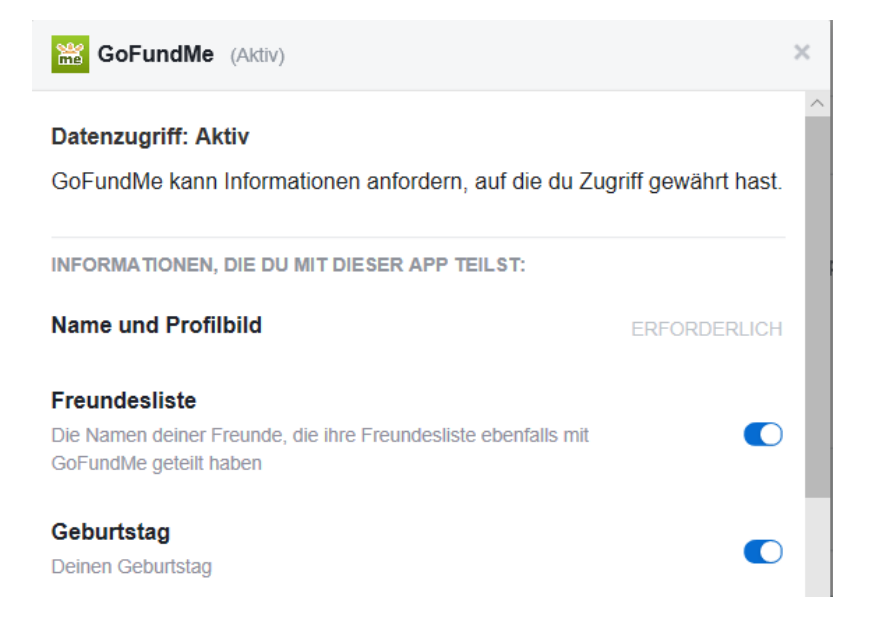

Hier können Sie für jedes Element, auf die Zugriff besteht, ein- oder ausschalten. Das Ausschalten kann natürlich dazu führen, dass bestimmte Funktionen nicht mehr funktionieren.

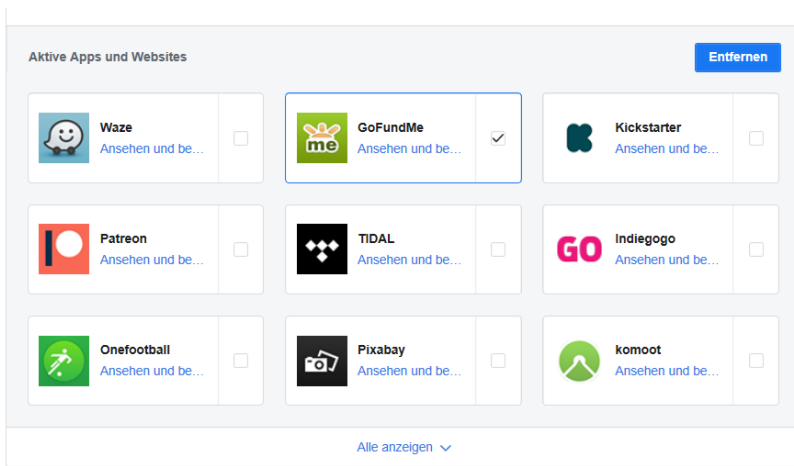

Markieren Sie in der Übersicht einen Eintrag und klicken Sie dann auf **Entfernen**, um den Zugriff der App/Webseite zu löschen. Besonders bei nur einmal verwendeten Anmeldungen sollten Sie dies direkt machen, dann vergessen Sie es später nicht mehr.

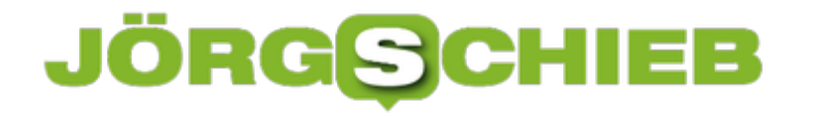

#### **Dateien komprimieren um Platz zu sparen**

Wenn Sie Dateien nicht im direkten Zugriff haben müssen, aber trotzdem auf der internen Festplatte behalten möchten, damit Sie schnell darauf zugreifen können, dann bietet sich das Komprimieren der Dateien in einem Archiv an. Unter Windows gibt es dafür eine integrierte Funktion, mehr erreichen Sie aber mit externen PRogrammen.

Verbreiteter und leistungsfähiger von den Einstellmöglichkeiten her als die Windows-internen Funktionen sind aber kostenlose Programme wie WinZIP (http://www.winzip.com) und 7-Zip (http://www.7-zip.de).

Dabei werden die unterschiedlichen Dateien in eine Datei zusammengefasst und dabei verkleinert. Auch wenn der Prozess an sich hochkomplex ist, die Grundidee ist leicht erklärt: Stellen Sie sich ein dickes, schweres Buch vor. Das mitzunehmen, ist mühsam. In einem solchen Wälzer aber kommen bestimmte Formulierungen und Ausdrücke immer wieder vor. Wenn Sie diese durch ein Kürzel ersetzen und aufschreiben, welches Kürzel welchen Textabschnitt bedeutet, dann kommen Sie mit einem deutlich dünneren Buch aus.

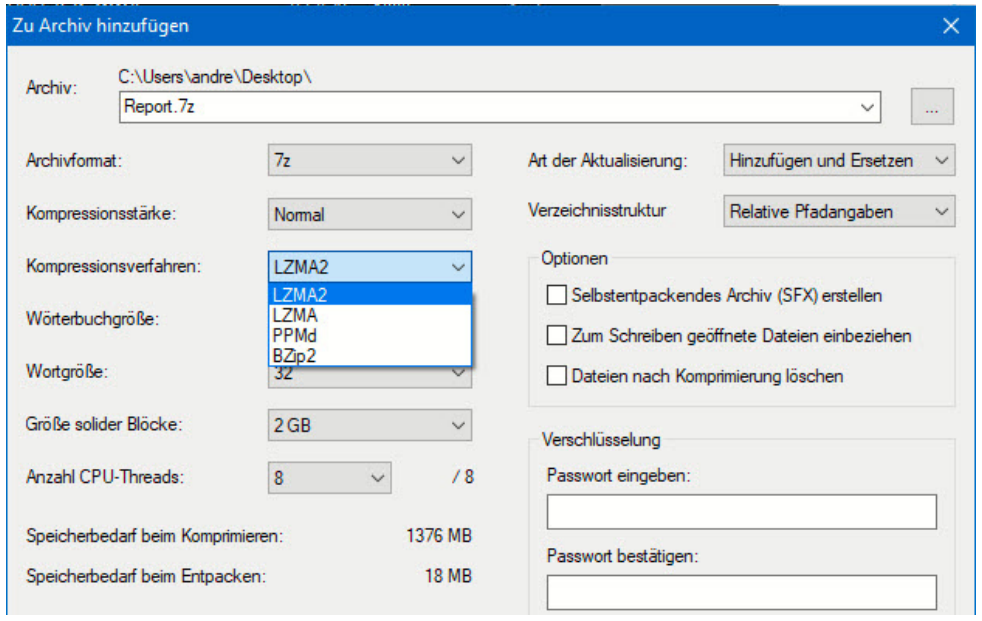

Das funktioniert natürlich nur, wenn die Quelldateien nicht bereits komprimiert sind. Das JPG-Format von Bildern beispielsweise ist bereits so stark komprimiert, dass das ZIP-Archiv nahezu den selben Umfang haben wird wie die Summe der Größen der einzelnen Dateien.

Der kleine Nachteil der Zusammenfassung von Dateien in einem Archiv: Sie können nicht auf eine einzelne Datei zugreifen, wenn Sie sie nicht aus dem Archiv entpacken. Das ist an sich kein Problem, kostet aber Zeit. Für Dateien, die Sie nur dann und wann mal brauchen, ist ein Archiv eine gute und platzsparende Aufbewahrungsmöglichkeit.